# **UNIVERSIDAD PRIVADA SAN CARLOS**

# **FACULTAD DE INGENIERÍAS**

# **ESCUELA PROFESIONAL DE INGENIERÍA AMBIENTAL**

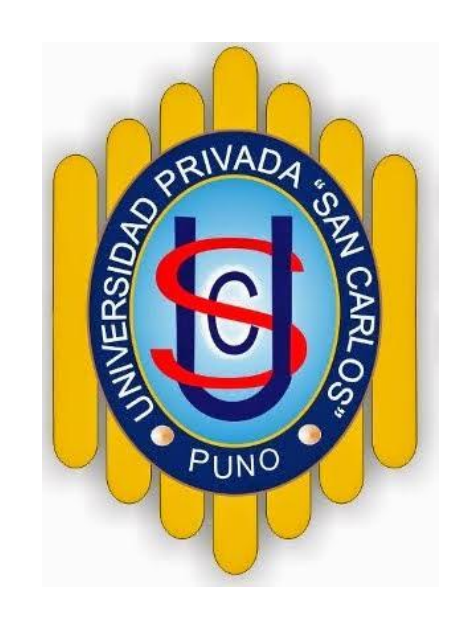

## **TESIS**

## **USO DE IMÁGENES SATELITALES PARA LA DETERMINACIÓN DE PRESENCIA DE PARTÍCULAS EN SUSPENSIÓN EN LA BAHÍA INTERIOR DE PUNO – 2019**

**PRESENTADO POR:**

**CORINA JALIRI MAMANI**

## **PARA OPTAR EL TÍTULO PROFESIONAL DE:**

**INGENIERO AMBIENTAL**

**PUNO – PERÚ**

**2020**

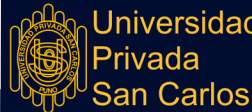

**Jniversidad** 

## **FACULTAD DE INGENIERÍA ESCUELA PROFESIONAL DE INGENIERÍA AMBIENTAL**

## **TESIS**

### **USO DE IMÁGENES SATELITALES PARA LA DETERMINACIÓN DE PRESENCIA DE PARTÍCULAS EN SUSPENSIÓN EN LA BAHÍA INTERIOR DE PUNO - 2019**

### **PRESENTADO POR:**

### **CORINA JALIRI MAMANI**

### **PARA OPTAR EL TÍTULO PROFESIONAL DE:**

### **INGENIERO AMBIENTAL**

APROBADA POR EL SIGUIENTE JUDARO:

\_\_\_\_\_\_\_\_\_\_\_\_\_\_\_\_\_\_\_\_\_\_\_\_\_\_\_\_\_\_\_\_\_\_\_\_\_\_\_

PRESIDENTE Dr. VICTOR ALFREDO PANIAGUA GALLEGOS

 $\overline{\phantom{a}}$ 

PRIMER MIEMBRO Dr. ANGEL AMADOR MELENDEZ HUISA

\_\_\_\_\_\_\_\_\_\_\_\_\_\_\_\_\_\_\_\_\_\_\_\_\_\_\_\_\_\_\_\_\_\_\_\_\_\_\_

SEGUNDO MIEMBRO M.Sc. GERMAN RAFAEL ESPINOZA RIVAS

\_\_\_\_\_\_\_\_\_\_\_\_\_\_\_\_\_\_\_\_\_\_\_\_\_\_\_\_\_\_\_\_\_\_\_\_\_\_\_

ASESOR DE TESIS M.Sc. FREDY APARICIO CASTILLO SUAQUITA

Área: Ingeniería y Tecnología Disciplina: Otras Ingenierías y Tecnologías. Especialidad: Residuos sólidos

Puno, 14 de Julio de 2020

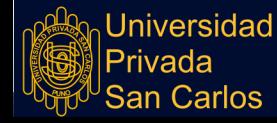

### **DEDICATORIA**

*A Dios*

*Por darme la vida y estar siempre conmigo, guiando mi camino y por permitirme llegar a este momento tan especial en mi vida.*

#### *A mis Padres*

*A quienes les debo todo lo que soy. A mi mamita Julia por ayudarme a forjar mis sueños; por ser una mujer excepcional. A mi papá Rosendo, por su apoyo moral y entusiasmo que me brindó a lo largo de todo este camino.*

#### *A mi esposo Javier*

*En el camino encuentras personas que iluminan tu vida, que con su apoyo alcanzar de mejor manera tus metas, a través de sus consejos, de su amor y paciencia, me ayudó a concluir esta meta.*

### *A mi hija Micaela*

*Tu llegada a mi vida fue el detonante de mi felicidad, de mi esfuerzo, mis ganas de buscar lo mejor para ti. A tu corta edad me enseñas muchas cosas; me ayudas a encontrar el lado dulce de la vida. Eres mi motivación más grande.*

### *M.Sc. Fredy Aparicio Castillo Suaquita*

*A mi asesor de tesis; por haber compartido este tiempo de aprendizaje, por ayudarme y guiarme a cumplir mi meta, con su gran trayectoria profesional y ser un modelo digno de imitar.*

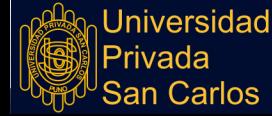

**Repositorio Institucional UPSC** 

i

### **AGRADECIMIENTOS**

- <span id="page-3-0"></span>- A la Universidad Privada San Carlos, escuela profesional de Ingeniería Ambiental, por brindarme la oportunidad de formarme como profesional.
- A la Facultad de Ingeniería; Escuela Profesional de Ingeniería Ambiental; a todos los docentes que, con su sabiduría, conocimiento y apoyo, motivaron a desarrollarme como persona y profesional.
- Al M.Sc. Fredy Aparicio Castillo Suaquita mi más profundo agradecimiento por haberme brindado la oportunidad de recurrir a su capacidad y conocimientos; así como haber tenido toda la paciencia para guiarme durante todo el desarrollo de la tesis.

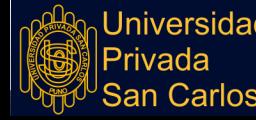

### **ÍNDICE GENERAL**

<span id="page-4-0"></span>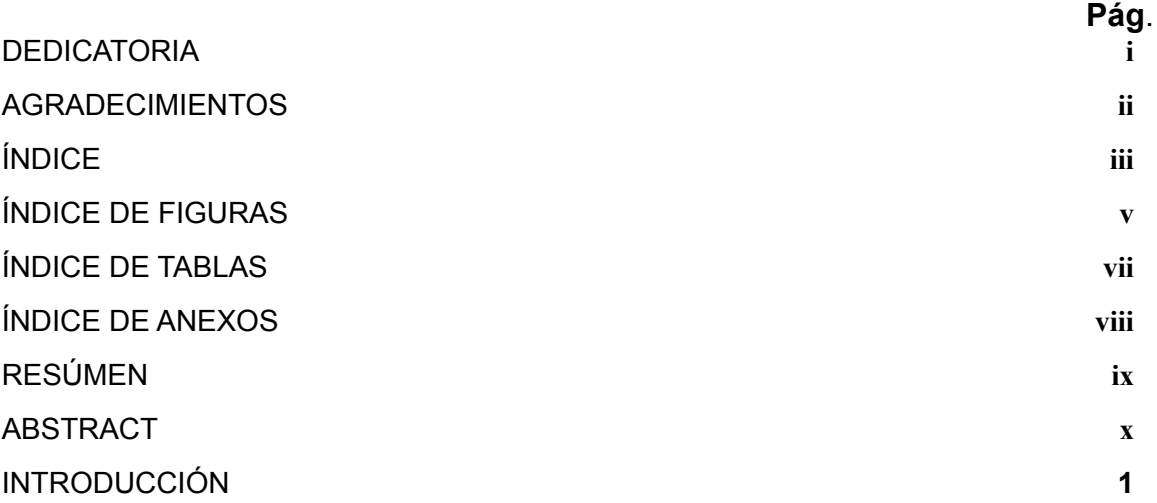

### **[CAPÍTULO](#page-12-1) I**

### **[PLANTEAMIENTO](#page-13-0) DEL PROBLEMA, ANTECEDENTES Y OBJETIVOS DE LA [INVESTIGACIÓN](#page-13-0)**

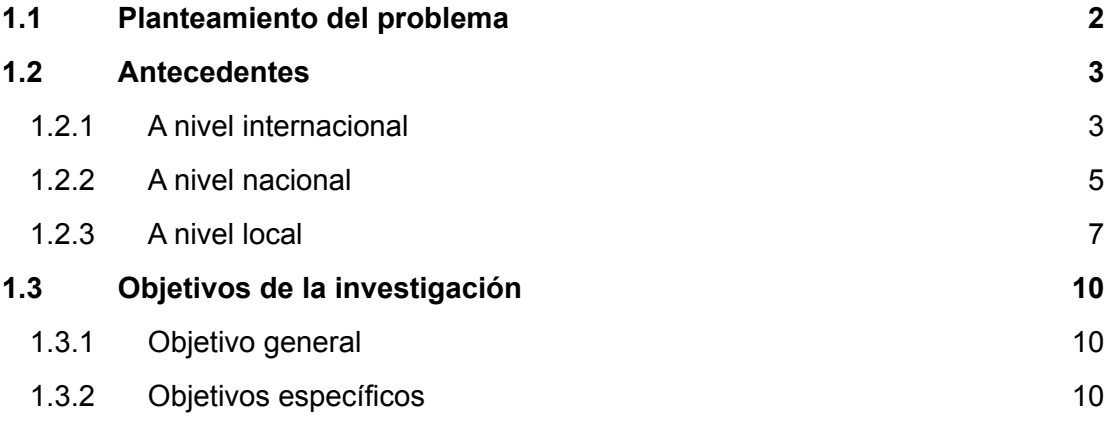

## **[CAPÍTULO](#page-21-3) II**

### **MARCO TEÓRICO, CONCEPTUAL E HIPÓTESIS DE LA [INVESTIGACIÓN](#page-22-0)**

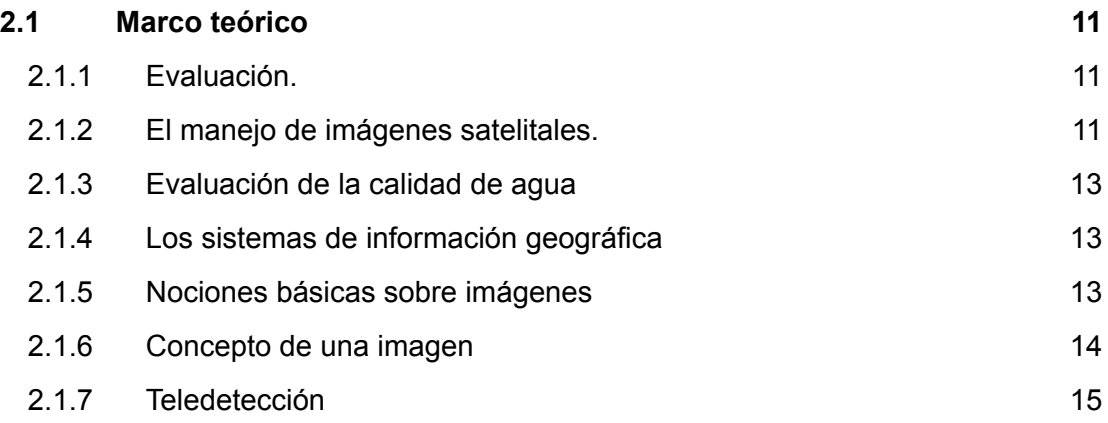

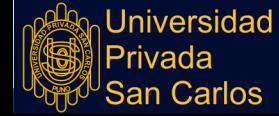

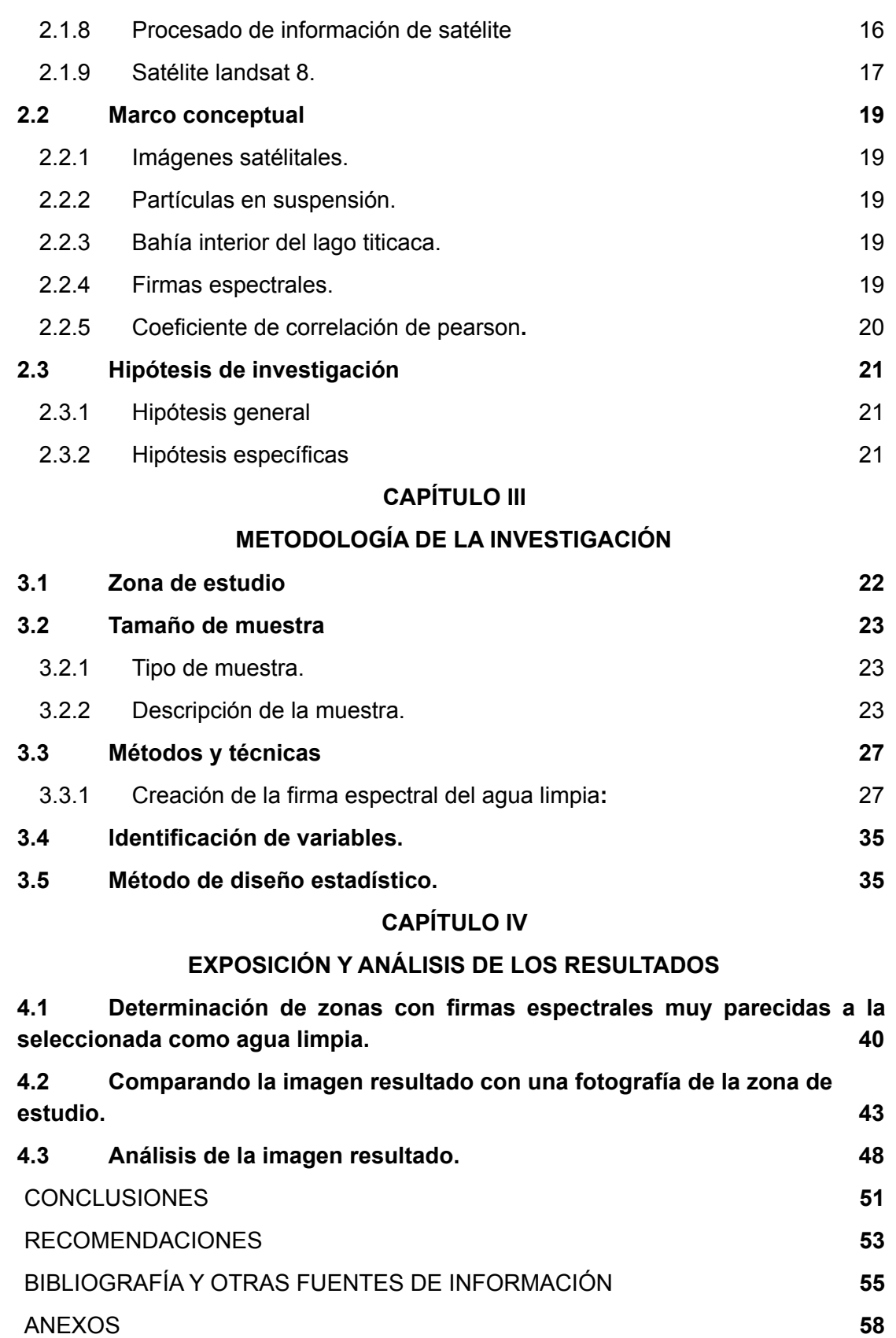

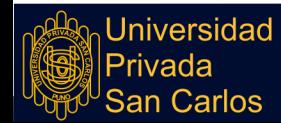

iv

### **ÍNDICE DE FIGURAS**

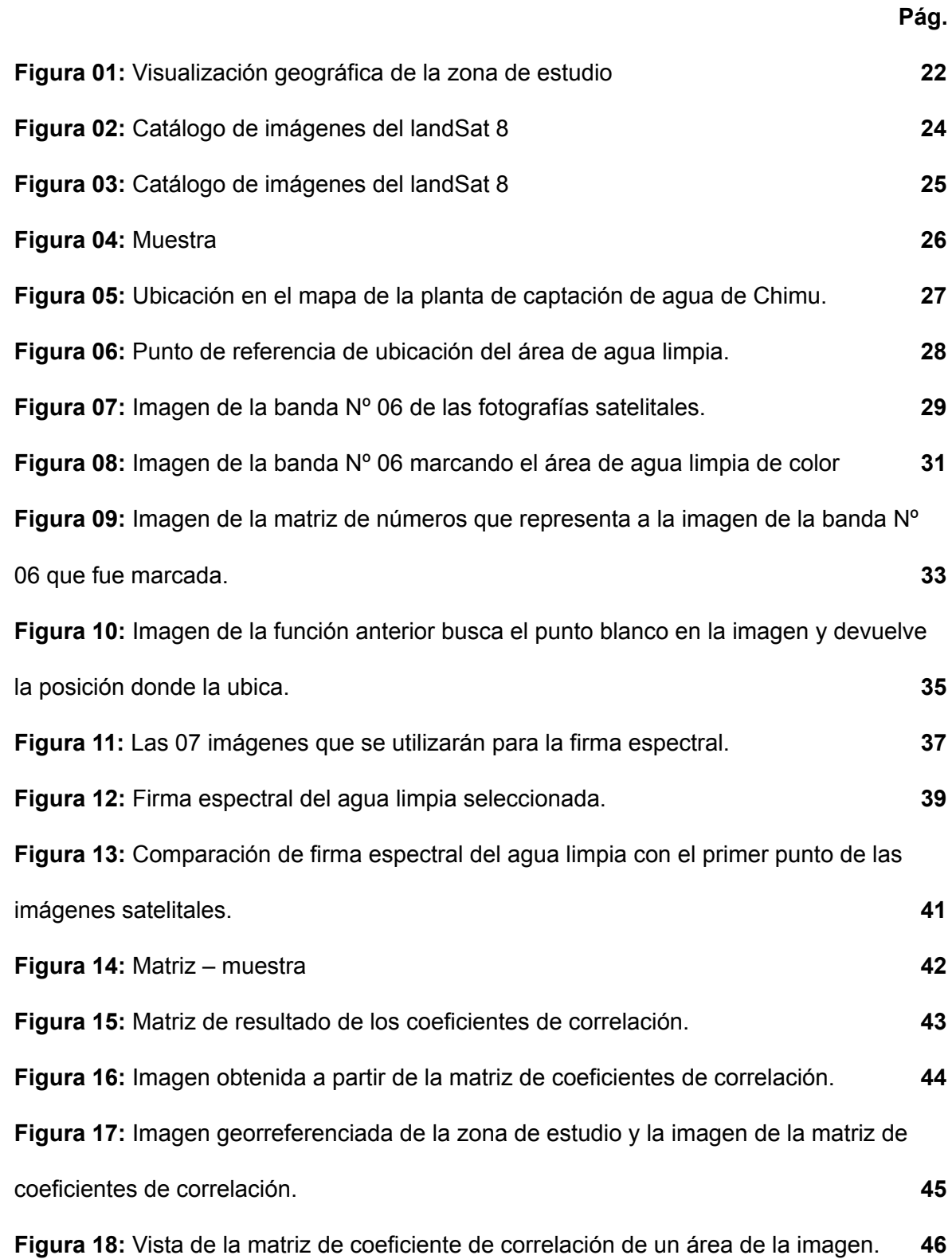

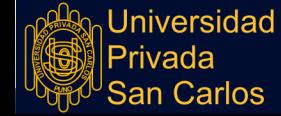

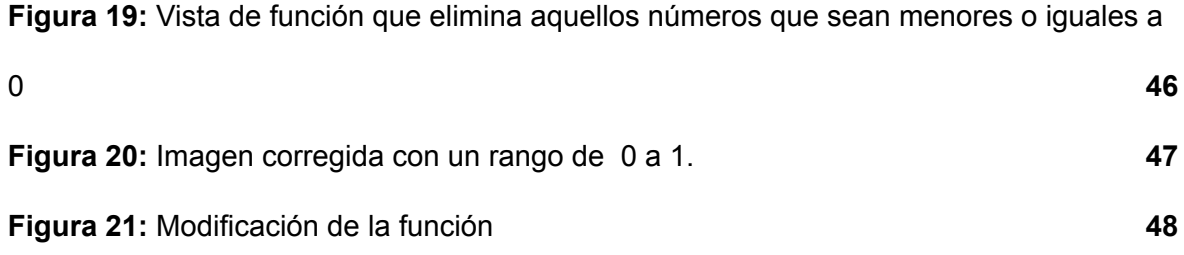

## **ÍNDICE DE TABLAS**

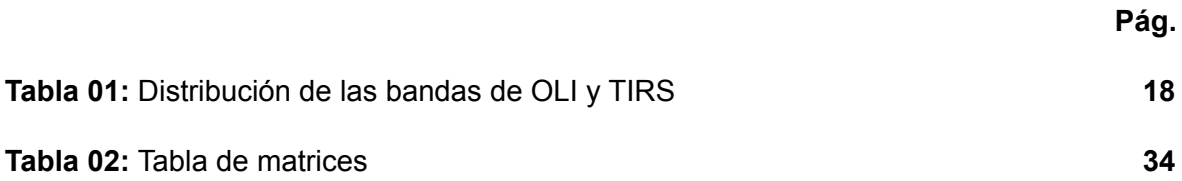

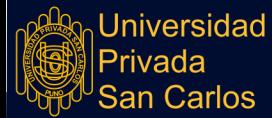

vii

## **ÍNDICE DE ANEXOS**

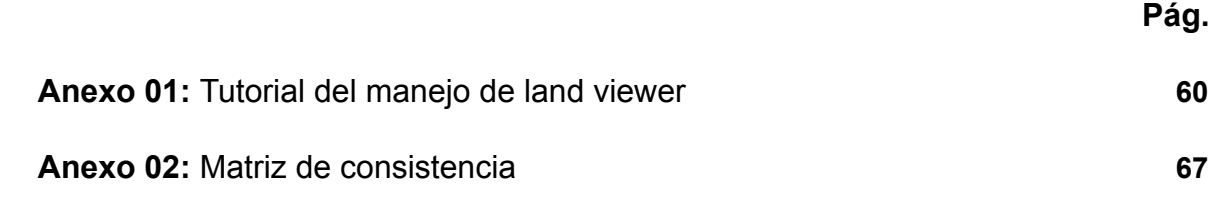

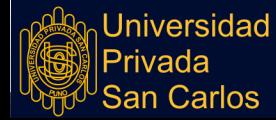

viii

### **RESÚMEN**

<span id="page-10-0"></span>La presente investigación denominada: USO DE IMÁGENES SATELITALES PARA LA DETERMINACIÓN DE PRESENCIA DE PARTÍCULAS EN SUSPENSIÓN EN LA BAHÍA INTERIOR DE PUNO – 2019, cuyos objetivos específicos planteados fueron: a) Evaluar la calidad ambiental del cuerpo de agua de la bahía interior de Puno, en base a las firmas espectrales de las imágenes obtenidas. b) Especificar el grado de contaminación por sólidos en suspensión, mediante el uso de imágenes satelitales; en la bahía interior de Puno. c) Determinar la utilidad que existe entre la evaluación del uso de imágenes satelitales y la presencia de partículas en suspensión en la bahía interior de Puno. El procedimiento metodológico consistió en la correlación que puede existir entre un grupo de datos, pues utilizaremos el Coeficiente de Pearson para realizar la comparación de las firmas espectrales producidas por las imágenes del LandSat 8 y la Firma Espectral de agua limpia del área determinada (estación de captación Chimu). Las conclusiones a las que se llegó; es que sí se puede determinar la presencia de partículas en suspensión en la bahía interior de Puno, tal como se detalla en el análisis por zonas del punto 3.2 de la presente investigación, el análisis de la zona 3 en el punto 3.2.3 se puede concluir que tiene la misma calidad en casi toda el área de la bahía interior de Puno y determinando que ésta calidad se aproxima a la de la laguna de oxidación de espinar.

**Palabras clave:** agua, partículas en suspensión, imágenes satelitales.

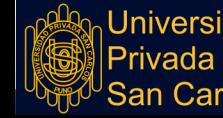

#### **ABSTRACT**

This research is called: USE OF SATELLITE IMAGES FOR THE DETERMINATION OF THE PRESENCE OF SUSPENSION PARTICLES IN THE PUNO INTERIOR BAY - 2019, whose specific objectives were: a) Evaluate the environmental quality of the water body of the interior bay of Puno, based on the spectral signatures of the images obtained. b) Specify the degree of contamination by suspended solids, using satellite images; in the inner bay of Puno. c) Determine the utility that exists between the evaluation of the use of satellite images and the presence of suspended particles in the inner bay of Puno. The methodological procedure consisted of the correlation that can exist between a group of data, since we will use the Pearson Coefficient to make the comparison of the spectral signatures produced by the images of the LandSat 8 and the Spectral Signature of clean water of the determined area (station of Chimu uptake). The conclusions reached; it is that if the presence of particles in suspension in the inner bay of Puno can be determined, as detailed in the analysis by zones of point 3.2 of the present investigation, the analysis of zone 3 in point 3.2.3 can be to conclude that it has the same quality in almost all the area of the inner bay of Puno and the worst thing is that this quality is very similar to that of the oxidation lagoon of Espinar.

**Keywords**: water, suspended particles, satellite images

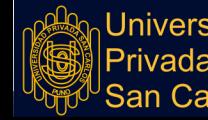

**Repositorio Institucional UPSC** 

x

#### **INTRODUCCIÓN**

<span id="page-12-0"></span>Las ciudades y otras poblaciones menores, se desarrollan próximas a lagos, lagunas o ríos, de los que toman agua para sus necesidades y también a los que arrojan sus residuos. Estos residuos se descomponen, consumen oxígeno y liberan elementos nutritivos. (Malacalza, 2013). Al descargar cualquier tipo de agua residual doméstica, industrial o de agricultura en un cuerpo de agua, se producen cambios en él, al igual que el vertimiento de basuras a orillas de éstos, ocasionando diversos efectos tales como; olor desagradable, incremento o descenso de temperatura, estas condiciones del agua, trae como consecuencia la alteración de especies que habitan en el cuerpo receptor, la fauna acuática se asfixia por falta de oxígeno y además pueden causar diversas enfermedades.(Callata, 2015).

Por otro lado Callata (2015), indica que: "En la bahía interior de Puno principalmente desembocan las aguas residuales generados por la población de la ciudad de Puno, a causa del crecimiento poblacional y el desarrollo industrial que han dado lugar a que aparezcan desechos más complejos, difíciles de tratarlos y controlarlos, e inclusive de identificar su presencia en el agua. Lo cual genera muchos problemas de salud y contaminación ambiental de la flora y fauna, que se agrava cada día más y más".

Así mismo; Ortega (2017), determinó una correlación alta entre la carga de nutrientes y el estado trófico. A partir de los datos analizados, se concluye que: "Los valores de la carga de nutrientes se relaciona directamente, con los valores propuestos en el estado trófico". Se planteó el uso de imágenes satelitales para determinar la presencia de partículas en suspensión en la bahía interior de Puno; de acuerdo al trabajo realizado podemos indicar que es posible evaluar la calidad ambiental del cuerpo de agua de la bahía interior de Puno, en base a las firmas espectrales de las imágenes obtenidas.

<span id="page-12-1"></span>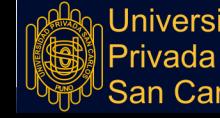

**Repositorio Institucional UPSC** 

1

### **CAPÍTULO I**

# **PLANTEAMIENTO DEL PROBLEMA, ANTECEDENTES Y OBJETIVOS DE LA INVESTIGACIÓN**

#### <span id="page-13-1"></span><span id="page-13-0"></span>**I.1 PLANTEAMIENTO DEL PROBLEMA**

Sin duda un tema que nos mantiene preocupados es el relacionado al aspecto medioambiental, actualmente la población puneña mantiene un interés notable con respecto al Lago Titicaca; explícitamente lo referente a la Bahía interior de Puno; ya que ésta se ha visto afectada por la contaminación proveniente de las aguas servidas y desechos sólidos que llegan a las riberas del lago.

También es importante mencionar que este problema se presenta en mayor magnitud cuando nos encontramos en temporadas de lluvias, dado que los desechos sólidos generados en la ciudad son arrastrados hacia la parte baja de la ciudad, ingresando así a la bahía interior de Puno; esto surge también debido al inadecuado sistema de drenaje pluvial que poseemos como ciudad. Ampliando un poco la magnitud del cuerpo de agua del lago Titicaca poseyendo esta un área de 8,400 km2; las empresas mineras arrojan relaves mineros que incrementan el deterioro de la calidad del cuerpo de agua.

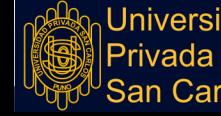

**Repositorio Institucional UPSC** 

 $\mathcal{L}$ 

De acuerdo a la descripción realizada párrafos arriba, la bahía interior de Puno cubre aproximadamente un área de 17 km2 que representa el 0.02% de toda el área del Lago Titicaca; el mismo que requiere un tratamiento urgente, optando adicionalmente con nuevas herramientas para el manejo de recolección de información para la posterior utilización y optimización correspondiente.

En función de lo expuesto anteriormente, el ambiente acuático en la bahía interior de Puno requiere de un urgente tratamiento para la recuperación y regeneración de su biodiversidad; para lo cual se plantean las siguientes interrogantes que expresan el problema de investigación:

#### **PROBLEMA GENERAL**

¿De qué manera se puede aplicar el uso de imágenes satelitales para determinar la presencia de partículas en suspensión en la bahía interior de Puno -2019?

#### **PROBLEMAS ESPECÍFICOS**

¿Cómo evaluar la calidad ambiental del cuerpo de agua de la bahía interior de Puno, en base a las firmas espectrales de las imágenes obtenidas? ¿Cómo especificar el grado de contaminación por sólidos en suspensión, mediante el uso de imágenes satelitales en la bahía interior de Puno? ¿Existe utilidad entre la evaluación del uso de imágenes satelitales y la presencia de partículas en suspensión en la bahía interior Puno?

#### <span id="page-14-1"></span><span id="page-14-0"></span>**I.2 ANTECEDENTES**

#### **I.2.1 A NIVEL INTERNACIONAL**

Ruiz (2017) Método de Estimación de Sólidos Suspendidos Totales como Indicador de la Calidad del Agua Mediante Imágenes Satelitales – Bogotá, Colombia.

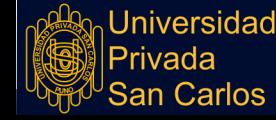

Resumen: En este estudio, se explora el uso de datos de imágenes satelitales multiespectrales Landsat 8 OLI para determinar sólidos suspendidos totales en un cuerpo de agua léntico. Las imágenes fueron corregidas radiométrica y atmosféricamente mediante el modelo de transferencia radiativa de MODTRAN 4, posteriormente se llevó a cabo el enmascaramiento del agua y se establecieron relaciones empíricas entre las concentraciones de SST y los datos de reflectancia en una sola banda o la combinación matemática de bandas del visible e infrarroja cercano. Los algoritmos fueron calibrados y validados por conjuntos de datos en campo. La relación de las bandas GREEN/INR mostró fuerte y significativa relación polinómica de orden tres con la concentración de SST (R2 Ajustado = 0,9643) en el Embalse de Prado.

Urrego et al. (2016) Estimación de parámetros de calidad del agua del Lago de Maracaibo a partir de imágenes del satélite venezolano Miranda (VRSS-1). Resumen: En el Lago de Maracaibo se descargan grandes cantidades de sustancias químicas y orgánicas altamente contaminantes. Además de los vertidos de la industria petroquímica, se aportan elementos provenientes de las explotaciones agrícolas, pecuarias e industriales y residuos urbanos, que han provocado la alta eutrofización del lago. En este trabajo se propone la estimación de parámetros biofísicos indicadores de la calidad del agua como la concentración de clorofila (Chl en mg/m3), materia orgánica coloreada disuelta (CDOM en m-1), minerales (NAP en g/m3) y transparencia (con profundidad de disco de Secchi, SD, en m), a partir de imágenes obtenidas con el VRSS-1 corregidas atmosféricamente. Para ello se ha obtenido un amplio conjunto de reflectividades simuladas mediante el modelo de transferencia radiativa Hydrolight-Ecolight, para combinaciones de parámetros

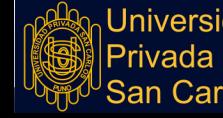

de calidad del agua basados en estudios previos del Lago de Maracaibo. A partir de esta base de datos, se han probado diferentes índices, buscando las combinaciones de bandas del satélite que proporcionan mayor correlación. Para la clorofila, los índices que arrojaron los mejores resultados fueron el cociente simple (SR) o tipo NDVI, con una combinación de bandas IRC y Roja y un ajuste polinómico grado 3; para el CDOM, también se obtuvieron los mejores resultados con dichos índices, y una combinación de bandas IRC y Azul, con un ajuste lineal. Para la detección de minerales, la regresión simple con una banda, en este caso las bandas IRC y Roja, arrojó la mejor correlación, con una función polinómica grado 2 para el ajuste. En cuanto a SD, ésta se obtiene mediante el logaritmo de SD frente al logaritmo de la banda del IRC y un ajuste polinómico grado 2. En todos los casos se obtuvieron valores de R2 superiores a 0,7. Finalmente se muestran mapas de las cuatro variables en estudio del Lago de Maracaibo obtenidas de imágenes VRSS-1.

#### <span id="page-16-0"></span>**I.2.2 A NIVEL NACIONAL**

Velaochaga et al. (2018) Monitoreo de las aguas residuales vertidas en la bahía del Callao utilizando imágenes Landsat (1985-2015).

Resumen: Se procesaron imágenes Landsat desde 1985 hasta el 2015 en la zona ubicada entre los ríos Rímac y Chillón, para realizar el monitoreo e identificar los sólidos suspendidos provocados por los colectores residuales y vertederos de los ríos. Se observó aumento de temperatura de hasta 2 °C en zonas con alta concentración de residuos mediante la banda visible y térmica del satélite. Se identificó que después de la construcción del colector submarino se presentaron diferencias de coloración y temperatura con respecto a sus alrededores, además mediante una gráfica de firmas

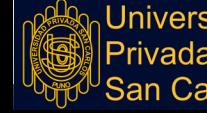

espectrales se comprobó que los residuos causaban un incremento de reflectancia entre los rangos 600-700 nanómetros. Finalmente se encontró alta correlación (R= 0,951) entre la temperatura in-situ y satelital, lo cual indica que con las medidas del satélite se puede estimar con precisión los valores reales de la temperatura superficial del mar.

Ramirez & Villena (2017) Teledetección de pasivos ambientales de origen químico utilizando imágenes satelitales Landsat 8 en la provincia de Hualgayoc-2017.

Resumen: La presente investigación tuvo por objetivo utilizar técnicas de teledetección como herramienta previa a la identificación de Pasivos Ambientales Mineros (PAMs) a través de análisis de firmas espectrales en minerales, cuerpos de agua y tipos de vegetación. La investigación se realizó dentro de los cuadrángulos 14F y 14G de la provincia de Hualgayoc, región Cajamarca, Perú. En la investigación se utilizó una imagen Landsat 8 WRS-2 del año 2016, el barrido fue realizado por el satélite Landsat 8 con Path / Row (9/65), imagen recopilada de la USGS (U.S. Geological Survey) de la NASA, la imagen no presentaba ningún tipo de tratamiento, por lo cual se realizó una corrección atmosférica, (con el propósito de eliminar el efecto de los aerosoles), geométrica y radiométrica (en la cual se descompuso la imagen en valores de niveles digitales); luego se realizó el recorte de la zona de interés y se procedió a elegir los posibles minerales más representativos de la zona de la librería espectral del software. Para determinar los niveles de abundancia de agua y vegetación, se utilizaron: El Índice Diferencial de Agua Normalizado (NDWI), y el Índice de Vegetación de Diferencia Normalizada (NDVI), así como firmas espectrales. Todos estos parámetros dentro de las

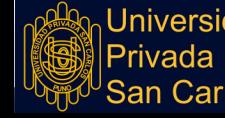

imágenes satelitales fueron procesados por medio del programa ENVI 5.3. Los resultados mostraron que los minerales más representativos en la zona fueron: Covelina, calcopirita, pirita, pirita- limonita y galena, encontrándose en mayor proporción Galena y los principales metales asociados a los minerales fueron: Cobre, hierro y plomo; siendo el más abundante el hierro. Así también se identificaron los principales cuerpos de agua en la zona y los tipos de vegetación donde se emplazarían los PAMs, de ello se determinó, que los principales PAMs más cercanos a cuerpos de agua y que tendrían suelos pobres en términos de vegetación, serían los ubicados en : Río Llaucano en las coordenadas (774000, 9265000), Río Arascorque (767000, 9254000), Río de la quebrada (772000, 9265000), y Río el tingo (762000, 9254000), por lo cual serían los de mayor prioridad para la remediación ambiental. Con estos resultados, esta investigación pretende ser una fuente de consulta y una guía metodológica para ser utilizada en la localización y priorización de PAMs.

#### <span id="page-18-0"></span>**I.2.3 A NIVEL LOCAL**

Ortega (2017) Relación entre la carga de nutrientes y el estado trófico de la bahía interior del lago Titicaca Puno – 2015

Resumen: La humanidad, se enfrenta hoy en día, a problemas de contaminación, especialmente la contaminación hídrica, si bien es cierto, este problema no es nuevo; en el transcurso del tiempo se ha ido incrementando la carga de contaminantes. La presente investigación desarrolló un estudio correlacional, cuyo principal objetivo fue determinar la relación que existe entre la carga de nutrientes y el estado trófico en la bahía interior de Puno. La evaluación de la carga de nutrientes se desarrolló de manera específica en sus componentes como: fósforo total, clorofila total y turbidez; los valores obtenidos de estos parámetros fueron recogidos a través de monitoreo en la

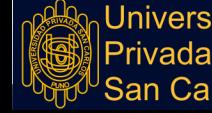

7

zona cercana al malecón eco-turístico, de la bahía interior de Puno, donde existen efluentes de aguas servidas procedentes de la ciudad, que son puntos clandestinos que contienen una alta carga de contaminantes y nutrientes, todos las muestras obtenidas se analizaron en el laboratorio de Medio Ambiente de la Universidad Nacional del Altiplano Puno, para luego ser procesado estadísticamente y determinar su correlación. Dentro los resultados obtenidos se pudieron determinar una correlación alta entre la carga de nutrientes y el estado trófico. A partir de los datos analizados, se concluye que: "Los valores de la carga de nutrientes se relaciona directamente, con los valores propuestos en el estado trófico" indicando que la bahía interior de Puno, se encuentra en un estado eutrófico considerable con una tendencia a ser hipertrófico.

Callata (2015) Monitoreo y evaluación del cuerpo de agua de la bahía interior de Puno.

Resumen: El trabajo de investigación se realizó en la Bahía Interior de Puno a 3810 m.s.n.m., teniendo como objetivo evaluar el estado actual de la calidad ambiental del cuerpo de agua de la bahía interior de Puno, mediante las características físico y químicas (temperatura, transparencia, pH, conductividad eléctrica, turbiedad, oxígeno disuelto, sólidos disueltos totales, DBO5, DQO, fosfatos y nitratos), como también mediante las características microbiológicos (coliformes fecales, coliformes totales y coliformes termotolerantes) en las aguas de la bahía interior de Puno, las mismas que son zonificadas con el ArcGIS 10.2 para tener las áreas más afectadas por el ingreso de aguas residuales a esta importante zona del Lago Titicaca. Esta investigación se llevó a cabo en 07 estaciones de muestreo de modo que se

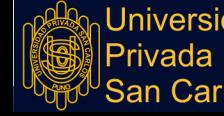

cubrió toda el área de estudio. Los parámetros de temperatura, transparencia, conductividad eléctrica y pH, fueron determinados a nivel superficial de la columna de agua en forma directa mediante instrumentos de campo y como también en el laboratorio, mientras que los análisis de OD, STD, DBO5, DQO, fosfatos, nitritos, coliformes fecales, coliformes totales y coliformes termotolerantes, se realizaron por métodos estándar en el laboratorio. Llegando a un resultado de que, la temperatura del agua tuvo valores entre 13 y 15.60 ºC, la transparencia llegó hasta 0.81 m, el pH del agua en la superficie tuvo valores entre 8.86 a 9.63 unidades de pH, la conductividad eléctrica 1901 µS/cm, la turbiedad 43 NTU, el oxígeno disuelto presentó valores de 2.10 a 3.28 mg/l, los sólidos disueltos totales 953 mg/l, la DBO5 205 mg/l, DQO hasta 514 mg/l, para nitratos 2.085 mg/l y fosfatos 0.333 mg/l. Para los parámetros bacteriológicos de coliformes fecales 2900 NMP/100 ml, coliformes totales 11000 NMP/100 ml y coliformes termo tolerantes 1900 NMP/100 ml. De los resultados obtenidos para los parámetros indicadores de contaminación (OD, pH, Sólidos disueltos totales, DBO5, y coliformes fecales y totales) al ser comparados con los estándares nacionales de calidad ambiental para agua; excedieron grandemente lo recomendado, y también se ha identificado mediante los mapas temáticos que la zona más crítica en la bahía interior de Puno, corresponde zonas cercanas a la isla Espinar y Muelle de Puno.

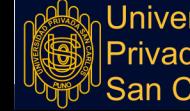

## <span id="page-21-1"></span><span id="page-21-0"></span>**I.3 OBJETIVOS DE LA INVESTIGACIÓN**

### **I.3.1 OBJETIVO GENERAL**

Aplicar el uso de imágenes satelitales para determinar la presencia de partículas en suspensión en la bahía interior de Puno.

## <span id="page-21-2"></span>**I.3.2 OBJETIVOS ESPECÍFICOS**

- Evaluar la calidad ambiental del cuerpo de agua de la bahía interior de Puno, en base a las firmas espectrales de las imágenes obtenidas.
- Especificar el grado de contaminación por sólidos en suspensión, mediante el uso de imágenes satelitales; en la bahía interior de Puno.
- Determinar la utilidad que existe entre la evaluación del uso de imágenes satelitales y la presencia de partículas en suspensión en la bahía interior de Puno.

<span id="page-21-3"></span>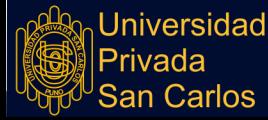

## **CAPÍTULO II**

# <span id="page-22-1"></span><span id="page-22-0"></span>**MARCO TEÓRICO, CONCEPTUAL E HIPÓTESIS DE LA INVESTIGACIÓN 2.1 MARCO TEÓRICO**

#### <span id="page-22-2"></span>**2.1.1 EVALUACIÓN.**

Correa (2008), afirma que evaluar consiste en realizar un número de mediciones y análisis de los parámetros, normas y métodos pre-establecidos que permiten un control y manejo adecuado del proceso acciones de supervisión, inspección, vigilancia y control con el propósito de prevenir, mantener, corregir, mejorar y optimizar los procesos individuales en la calidad del agua (bofedales, ríos, lagos, etc.).

Por otro lado, Romero (2004), indica que para la evaluación de las diferentes características de agua contaminada se deben seguir los métodos normales o estándares, además una caracterización acertada del agua residual que requiere una técnica apropiada de muestreo que asegure resultados representativos, en general para que la muestra sea representativa, se prefieren sitios de muestreo con flujo turbulento donde el agua residual esté bien mezclada. Sin embargo, el sitio de muestreo debe seleccionarse de acuerdo con cada problema individual.

### **2.1.2 EL MANEJO DE IMÁGENES SATÉLITALES**

El manejo de las imágenes satelitales se ha convertido en las últimas décadas en un tema de gran interés aplicado a distintas áreas de las ciencias naturales, las

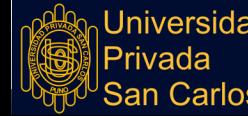

11

ciencias médicas, las ingenierías y las aplicaciones tecnológicas entre otras. Año a año se denota un gran avance en las nuevas tecnologías, las capacidades de almacenamiento y los nuevos sistemas de desplegado, captura e impresión los cuales van reduciendo sus costos, los que a su vez nos facilitan el desarrollo y manejo de mejor información, los cuales simbolizan un bajo costo de uso.

Las imágenes digitales son un conjunto de técnicas que se aplican con el objetivo de mejorar su calidad. Engloba una serie de técnicas que comprenden operaciones donde el origen es una imagen, y el resultado final es otra, ya procesada. El valor del píxel en la imagen de salida puede estar en función del valor que tenía en la imagen de entrada. (Avilés & Barcia, 2016)

Los sensores remotos permiten capturar información de los objetos sin tener un contacto directo con ellos, su uso en aplicaciones sobre recursos naturales tiene una larga data, dado que proporcionan información confiable sobre superficies extensas con alta precisión y a costos razonables. (Rodriguez & Arredondo, 2005). La explotación de estas herramientas se había quedado restringida a algunas secciones de investigación y el desarrollo de aplicaciones de software se orientaba hacia problemas donde el presupuesto era vasto.

#### **MONITOREO**

Según Leal & Rodríguez (1998) define que el monitoreo es el procedimiento continuo de observación, de medición, y evaluación de las acciones del proyecto en forma objetiva, con el fin de identificar impactos ambientales y aplicar las medidas de control ambiental en el momento y en el lugar apropiado. La información recopilada es de importancia para temas de investigación y para prevenir impactos ambientales de proyectos que ocasionen o perjudiquen el recurso natural y al medio ambiente.

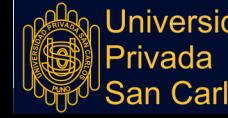

Por otro lado, Arellano & Guzmán (2011); Con la finalidad de mejorar la calidad del agua, es necesario realizar un buen monitoreo de los contaminantes, ya que éste es primordial en cualquier programa de control, nos ayuda a determinar dónde, cuáles son y en qué concentraciones se encuentran los contaminantes, así como para determinar la efectividad de los programas. Existen dos áreas básicas donde el monitoreo actual tiene lugar en el ambiente y en la fuente. Los contaminantes en el ambiente se encuentran en forma diluida. En la fuente de emisión, ya sea estacionaria o móvil, se encuentran más concentrados, y en la medida que se van moviendo de la fuente, se van diluyendo más.

#### <span id="page-24-0"></span>**2.1.3 EVALUACIÓN DE LA CALIDAD DE AGUA**

Según la OMS (2009), señala que, la evaluación de la calidad del agua es un estudio técnico, que determina las características organolépticas, físicas, químicas y biológicas del agua en sistemas de abastecimiento público, redes de suministro, drenajes municipales o industriales, descargas de aguas residuales, cuerpos receptores, canales y vasos de captación, etc. Se identifican los factores que inciden en la calidad del agua y se comparan sus características con valores de referencia y límites establecidos en la legislación.

#### <span id="page-24-1"></span>**2.1.4 LOS SISTEMAS DE INFORMACIÓN GEOGRÁFICA**

El término Sistema de Información Geográfica (SIG) suele aplicarse a sistemas informáticos orientados a la gestión de datos espaciales que constituyen la herramienta informática más adecuada y extendida para la investigación y el trabajo profesional en Ciencias de la Tierra y Ambientales. Se trata de herramientas complejas, reflejo de la complejidad del objeto de estudio de estas ciencias, fruto de la evolución y fusión entre programas de muy distinto tipo que anteriormente se habían utilizado de forma independiente. Esta complejidad ha llevado al nacimiento, a partir del trabajo con SIG, de una nueva disciplina

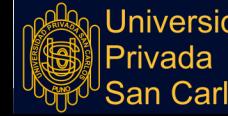

científica, todavía bastante discutida, conocida como Ciencia de la Información Geográfica.

En general, un Sistema de Información (SI) consiste en la unión de información en formato digital y herramientas informáticas (programas) para su análisis con unos objetivos concretos dentro de una organización (empresa, administración, etc.). Un SIG es un caso particular de SI en el que la información aparece georreferenciada es decir incluye su posición en el espacio utilizando un sistema de coordenadas estandarizado resultado de una proyección cartográfica (generalmente UTM). (Alonso, 2006)

### <span id="page-25-0"></span>**2.1.5 NOCIONES BÁSICAS SOBRE IMÁGENES**

Los métodos y técnicas modernas de procesamiento de imágenes permiten la extracción de información en su representación digital de las propiedades, fenómenos naturales y artificiales. (González et al. 2009)

Por otra parte, las facilidades de nuestra época que nos permiten adquirir, almacenar, transmitir y compartir imágenes en formatos digitales, hacen que su uso sea cada vez mayor. Es por lo anterior, que es importante abrir una brecha en el área de generación del conocimiento en los conceptos y aplicaciones fundamentales del procesamiento digital de imágenes. (González et al. 2009)

#### <span id="page-25-1"></span>**2.1.6 CONCEPTO DE UNA IMAGEN**

Se define una imagen como una función de dos dimensiones  $I(x,y)$ , donde  $(x, y)$ son espaciales y definen las coordenadas de un plano. La amplitud de I, para cualquier par (x, y), es llamada intensidad o nivel de gris de la imagen en ese punto. Cuando (x, y) y la intensidad tienden al infinito se toman valores discretos, y a esto se llama imagen o imagen digital. A cada elemento identificado por el grupo (x, y) se le da el nombre de pixel y corresponde a la unidad mínima que integra a la imagen. A cada píxel se le asocia un número que representa el valor del brillo

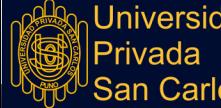

promedio, un número pequeño representa luminosidad baja y un número elevado, una luminosidad alta. (González et al. 2009)

### <span id="page-26-0"></span>**2.1.7 TELEDETECCIÓN**

La teledetección es la captación de información a gran o pequeña escala de un objeto determinado, ya sea utilizado en instrumentos de grabación o instrumentos de escaneo. En la práctica, la teledetección consiste en reunir información a través de diferentes instrumentos de un punto específico. Ejemplo de ello es la observación terrestre o los satélites meteorológicos, etc.

Actualmente, su principal fuente de información son las medidas y las imágenes obtenidas con la ayuda de plataformas aéreas y espaciales.

Hay dos clases de teledetección principalmente:

- Teledetectores pasivos: Localiza radiación natural reflejada o emitida por el área o que está siendo observada, los tipos de radiación más frecuentes medidos por esta clase de teledetección es la luz solar reflejada. Algunos ejemplos pueden ser los sensores CCD (charge-coupled devices, "dispositivo de cargas eléctricas interconectadas") la fotografía, los radiómetros, y los infrarrojos.
- Teledetectores activos: Emiten energía para poder escanear puntos específicos y de la cual se mide la radiación reflejada del objetivo. Ejemplo de ello es un radar teledetector activo, donde se mide el tiempo de emisión que tarda en ir y volver de un punto, fijando así su localización, velocidad, altura y dirección de un punto determinado.
- La teledetección brinda la posibilidad de adquirir información de áreas inaccesibles o peligrosas. Las aplicaciones pueden ser, monitorear un desastre, una deforestación o cambios climáticos, etc. También reemplaza

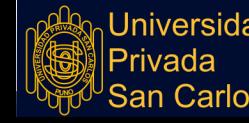

lenta recogida de información y los costos que esta trae, garantizando además que los procesos estudiados no se vean alterados.

#### <span id="page-27-0"></span>**2.1.8 PROCESADO DE INFORMACIÓN DE SATÉLITE**

La teledetección observa objetos de interés a través de un ordenador, que procesa información recogida a distancia que depende de sus resoluciones espectrales, espaciales, radiométricas y temporales.

- a) Resolución Espectral: Usualmente la amplitud de longitud de onda de diversas frecuencias grabadas, se vincula con el número de frecuencias que graba la plataforma, básicamente es el número y ancho de bandas espectrales consignadas por un sensor, ya que mientras más angostas sean estas bandas más será su resolución espectral.
- b) Resolución Espacial: Es la fina visibilidad detallada de una imagen, mientras menor sea la zona representada por cada píxel de una imagen digital, aumentará los detalles que se pueden captar y de esa manera su resolución espacial aumentará.
- c) Resolución Radiométrica: Se refiere al número de niveles digitales que se utilizan para expresar informaciones recogidas por un sensor. Ya que, si aumenta el número de niveles, aumentará los detalles que se podrán expresar dichos datos.
- d) Resolución Temporal: Es una medida de la frecuencia, donde un satélite está capacitado para adquirir imágenes de un punto determinado, que se designa intervalo de revisita. Son de alta resolución temporal y son de gran importancia en el seguimiento de eventos que varían en períodos relativamente cortos, como un incendio, inundación, evolución de las cosechas y verificación del agua sí que esta se encuentra en el caso de contaminada, etc.

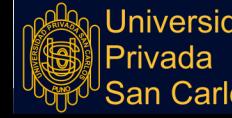

- e) Corrección Radiométrica: Brinda un grado de valores por píxel, que cambia a efecto de su traslado a la atmósfera para así aproximarse a la conclusión recibida por un sensor a la realidad del objetivo observado.
- f) Corrección Atmosférica: Quita la "neblina" atmosférica que resécala su banda de cada frecuencia a su valor mínimo, cada píxel vendría hacer 0, la digitalización de los datos brinda la posibilidad de manejar la información cambiando valores en los grados de grises, algo crítico es el análisis del proceso para entender una determinada información.

#### <span id="page-28-0"></span>**2.1.9 SATÉLITE LANDSAT 8.**

El Landsat puede adquirir imágenes en un área que se extiende desde los 81º de latitud norte hasta los 81º de latitud sur y, obviamente, en todas las longitudes del globo terrestre. Una órbita del Landsat es realizada en aproximadamente 99 minutos, permitiendo al satélite dar 14 vueltas a la Tierra por día, y cubrir la totalidad del planeta en 16 días. La órbita es descendente, o sea de norte a sur, el satélite cruza la línea del Ecuador entre las 10:00 y 10:15 (hora local) en cada pasaje. El Landsat está "helio sincronizado", o sea que siempre pasa a la misma hora por un determinado lugar.

Diferentes bandas espectrales arrojan una visión sobre nuestra preciosa y continuamente cambiante tierra. Los científicos y analistas GIS utilizan Landsat para mantener un ojo puesto en lugares amenazados y ahora nosotros podemos analizar el agua del Lago Titicaca de manera aún muy simple, pero es una aproximación muy interesante.

Las imágenes Landsat 8 obtenidas por el sensor (OLI) y (TIRS) constan de nueve bandas espectrales con una resolución espacial de 30 metros para las bandas de 1 a 7 y 9. Una banda nueva (1) (azul-profundo) es útil para estudios costeros y aerosoles. La nueva banda (9) es útil para la detección de cirrus. La resolución

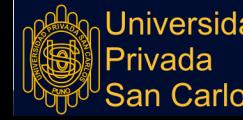

para la banda 8 (pancromática) es de 15 metros. Dos bandas térmicas 10 y 11 son útiles para proporcionar temperaturas más precisas de la superficie y se toman a 100 metros de resolución (Tabla. 2). El tamaño aproximado de la escena es de 170 km de norte-sur por 183 kilómetros de este a oeste (106 km por 114 km). Las bandas TIRS se adquieren a una resolución de 100 metros, pero se vuelven a re-muestrear a 30 metros.(Ariza, 2013)

Tabla 01: Distribución de las bandas de OLI y TIRS

#### **Landsat 8 Operational Land Imager (OLI) And Thermal Infrared Sensor (TIRS)**

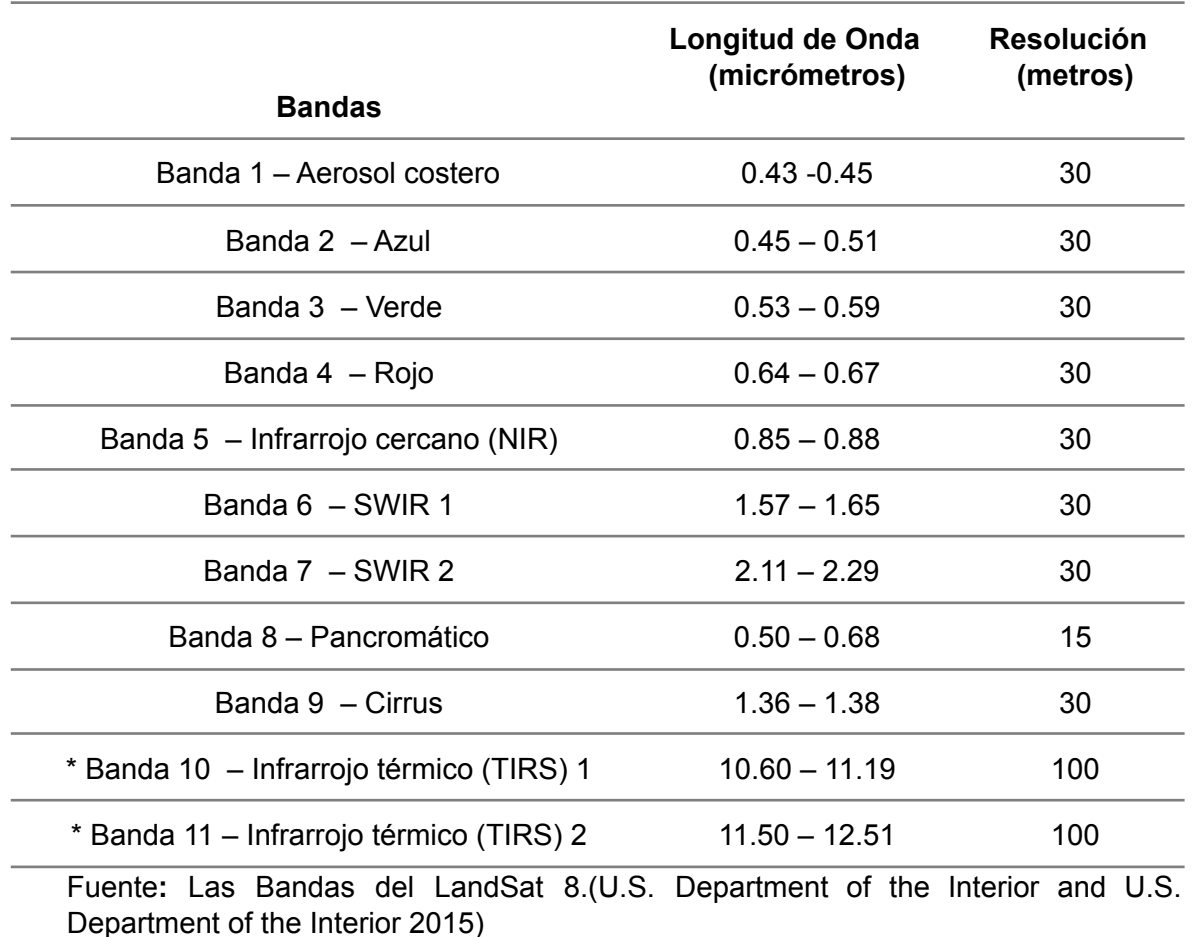

#### **February 11,2013**

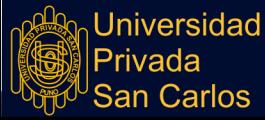

18

## <span id="page-30-0"></span>**2.2 MARCO CONCEPTUAL**

## <span id="page-30-1"></span>**2.2.1 IMÁGENES SATÉLITALES**

Las imágenes satelitales a las que nos referimos en la presente investigación son las que se han descargado de la página web https://eos.com/landviewer/ los cuales son del cuadrante que enmarca el área de la bahía exactamente entre las coordenadas

[-70.03303527832033,-15.87765113796767,-69.93782043457033,-15.817343159 072095] cada archivo comprimido descargado consta de 11 imágenes en formato TIF cada imagen de cada una de las bandas que fotografía el satélite LandSat 8.0; asi el archivo con terminación B1 significa que es una imagen de la banda 1, el B2 de la banda 2, cada formato TIF es un archivo que no utiliza compresión de imágenes por lo tanto se garantiza que éstas imágenes son iguales a las generadas por el sensor que fotografía.

## <span id="page-30-2"></span>**2.2.2 PARTÍCULAS EN SUSPENSIÓN**

Para la presente investigación las partículas en suspensión son todas aquellas partículas que sean diferentes a una muestra de agua limpia, la muestra de agua limpia se explican en la Fase 2 del punto 3.3 de la presente investigación.

## <span id="page-30-3"></span>**2.2.3 BAHÍA INTERIOR DE PUNO**

La ciudad de Puno, se ubica alrededor de las orillas occidentales de la Bahía interior, en el Departamento, Provincia y Distrito de Puno, a 3810 m.s.n.m.; geográficamente la Bahía interior de Puno se encuentra ubicada al; extremo Nor-Este del Lago Titicaca, entre las coordenadas 15"48'57" y 15'51'352" de latitud Sur y 69'57'13" y 70"01"15' de longitud Oeste (ver figura 01).

## <span id="page-30-4"></span>**2.2.4 FIRMAS ESPECTRALES.**

La firma espectral para la presente investigación, se ha constituido a partir de las imágenes satelitales obtenidas de las muestras, combinando las 7 primeras bandas.

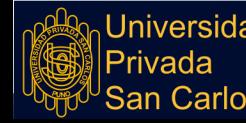

## <span id="page-31-0"></span>**2.2.5 COEFICIENTE DE CORRELACIÓN DE PEARSON.**

En estadística, el coeficiente de correlación de Pearson es una medida lineal entre dos variables aleatorias cuantitativas. A diferencia de la covarianza, la correlación de Pearson es independiente de la escala de medida de las variables. De manera menos formal, podemos definir el coeficiente de correlación de Pearson como un índice que puede utilizarse para medir el grado de relación de dos variables siempre y cuando ambas sean cuantitativas y continuas.(Wikipedia s.f.).

Suponiendo que se están estudiando dos variables aleatorias X y Y sobre una población; el coeficiente de correlación de Pearson se simboliza con la letra  $\rho_{x,y}$ , siendo la expresión que nos permite calcularlo:

$$
\rho_{X,Y} = \frac{\sigma_{XY}}{\sigma_X \sigma_Y} = \frac{E[(X - \mu_X)(Y - \mu_Y)]}{\sigma_X \sigma_Y},
$$

- $\bullet$   $\sigma_{XY}$  es la covarianza de  $(X, Y)$
- $\bullet$   $\sigma_X$  es la desviación estándar de la variable  $X$
- $\bullet$   $\sigma_Y$  es la desviación estándar de la variable  $Y$

De manera análoga podemos calcular este coeficiente sobre un estadístico muestral, denotado como:

$$
r_{xy}=\frac{\sum x_iy_i-n\bar{x}\bar{y}}{(n-1)s_xs_y}=\frac{n\sum x_iy_i-\sum x_i\sum y_i}{\sqrt{n\sum x_i^2-(\sum x_i)^2}\sqrt{n\sum y_i^2-(\sum y_i)^2}}.
$$

La interpretación del valor que puede tomar *r***xy**

El valor del índice de correlación varía en el intervalo [-1,1], indicando el signo el sentido de la relación:

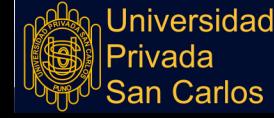

Si r = 1, existe una correlación positiva perfecta. El índice indica una dependencia total entre las dos variables denominada relación directa: cuando una de ellas aumenta, la otra también lo hace en proporción constante.

Si 0 < r < 1, existe una correlación positiva.

Si r = 0, no existe relación lineal. Pero esto no necesariamente implica que las variables son independientes: pueden existir todavía relaciones no lineales entre las dos variables.

Si -1 < r < 0, existe una correlación negativa.

Si r = -1, existe una correlación negativa perfecta. El índice indica una dependencia total entre las dos variables llamada relación inversa: cuando una de ellas aumenta, la otra disminuye en proporción constante.

#### <span id="page-32-1"></span><span id="page-32-0"></span>**2.3 HIPÓTESIS DE INVESTIGACIÓN**

#### **2.3.1 HIPÓTESIS GENERAL**

El uso de imágenes satelitales permite detectar la presencia de partículas en suspensión en la bahía interior de Puno.

#### <span id="page-32-2"></span>**2.3.2 HIPÓTESIS ESPECÍFICAS**

- Es posible evaluar la calidad ambiental del cuerpo de agua de la bahía interior de Puno, en base a las firmas espectrales de las imágenes obtenidas.
- Se ha logrado determinar el grado de contaminación por sólidos en suspensión, mediante el uso de imágenes satelitales; en la bahía interior de Puno.
- Existe utilidad entre la evaluación del uso de imágenes satelitales y la presencia de partículas en suspensión y otros contaminantes en la bahía interior de Puno.

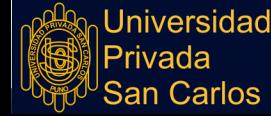

## **CAPÍTULO III**

### **METODOLOGÍA DE LA INVESTIGACIÓN**

### <span id="page-33-2"></span><span id="page-33-1"></span><span id="page-33-0"></span>**3.1 ZONA DE ESTUDIO**

La zona de estudio está localizada en toda el área de la bahía interior de Puno, la que comprende un área total de 17.3 km2, y que está ubicada a 15º51'11" latitud Sur, 70º02'08" longitud oeste a 3,810 m.s.n.m., que comprende por el lado Norte desde Uros Chulluni, Isla Esteves, Huaje y la UNA – Puno; por el lado Sur las Comunidades de Chimu y Aziruni; por el lado Este los Uros y la parte de la comunidad de Chimu y por el lado Oeste la Ciudad de Puno desde el barrio Vallecito hasta Chejoña. En el Departamento, Provincia y Distrito de Puno.

<span id="page-33-3"></span>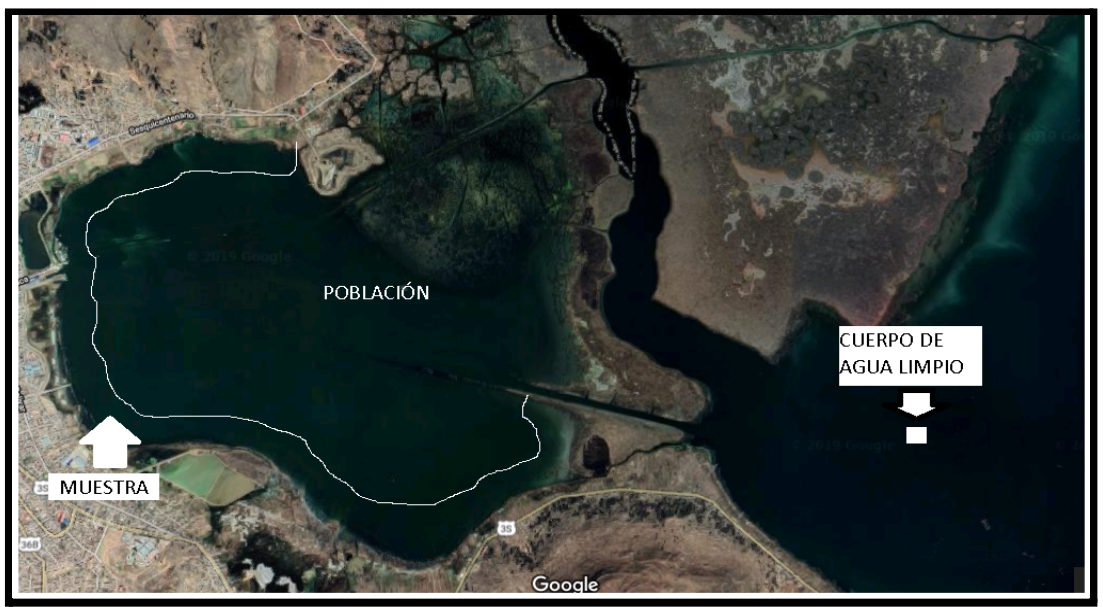

Figura 01**:** Visualización Geográfica de la Zona de Estudio Fuente: Elaboración propia, a partir de imágenes de Google Maps.

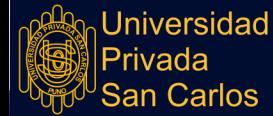

22

### <span id="page-34-0"></span>**3.2 TAMAÑO DE MUESTRA**

#### <span id="page-34-1"></span>**3.2.1 TIPO DE MUESTRA**

El método de muestreo es no probabilístico (no es aleatorio) de tipo intencional. El muestreo es intencional por que se basa en la selección de una imagen que tenga la característica de nitidez (nubosidad <10%) y sea lo más actual posible (01/08/2019); éstas características permitirán que el análisis de la fotografía sea lo más representativo posible para nuestra investigación

### <span id="page-34-2"></span>**3.2.2 DESCRIPCIÓN DE LA MUESTRA**

La población en estudio está definida por todas las imágenes satelitales tomadas con el satélite landsat-8, desde que ésta se puso en órbita en el año 2013, estas imágenes son descargadas del catálogo de imágenes Land Viewer<sup>1</sup>. Para el presente trabajo se utilizará imágenes que corresponden a la bahía interior de Puno, estas imágenes ya vienen catalogadas en cuadrantes.

De acuerdo a lo expuesto en el punto 3.2.1 la muestra debe reunir condiciones de nubosidad menor y de actualidad; así explicaremos la razón como se eligió la imagen más adecuada.

 $1$  En Anexos N° 03 se encuentra un manual para el manejo adecuado de esta interfaz.

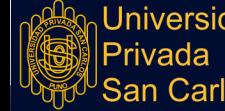

23

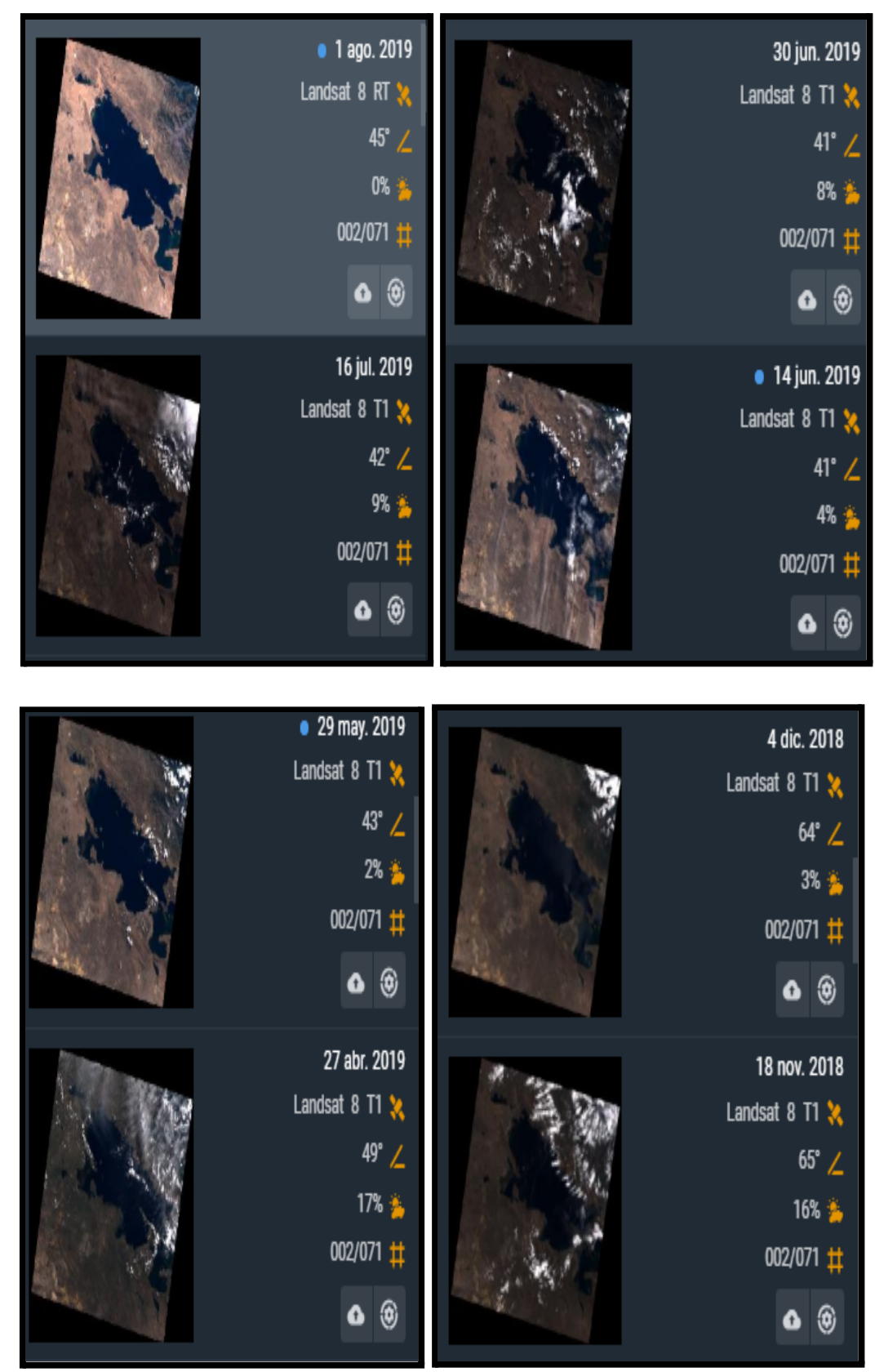

Figura 02: Catálogo de Imágenes del LandSat 8 Fuente: El Elaborado a partir del Catálogo de Imágenes del Satélite LandSat 8

<span id="page-35-0"></span>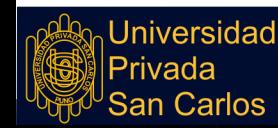
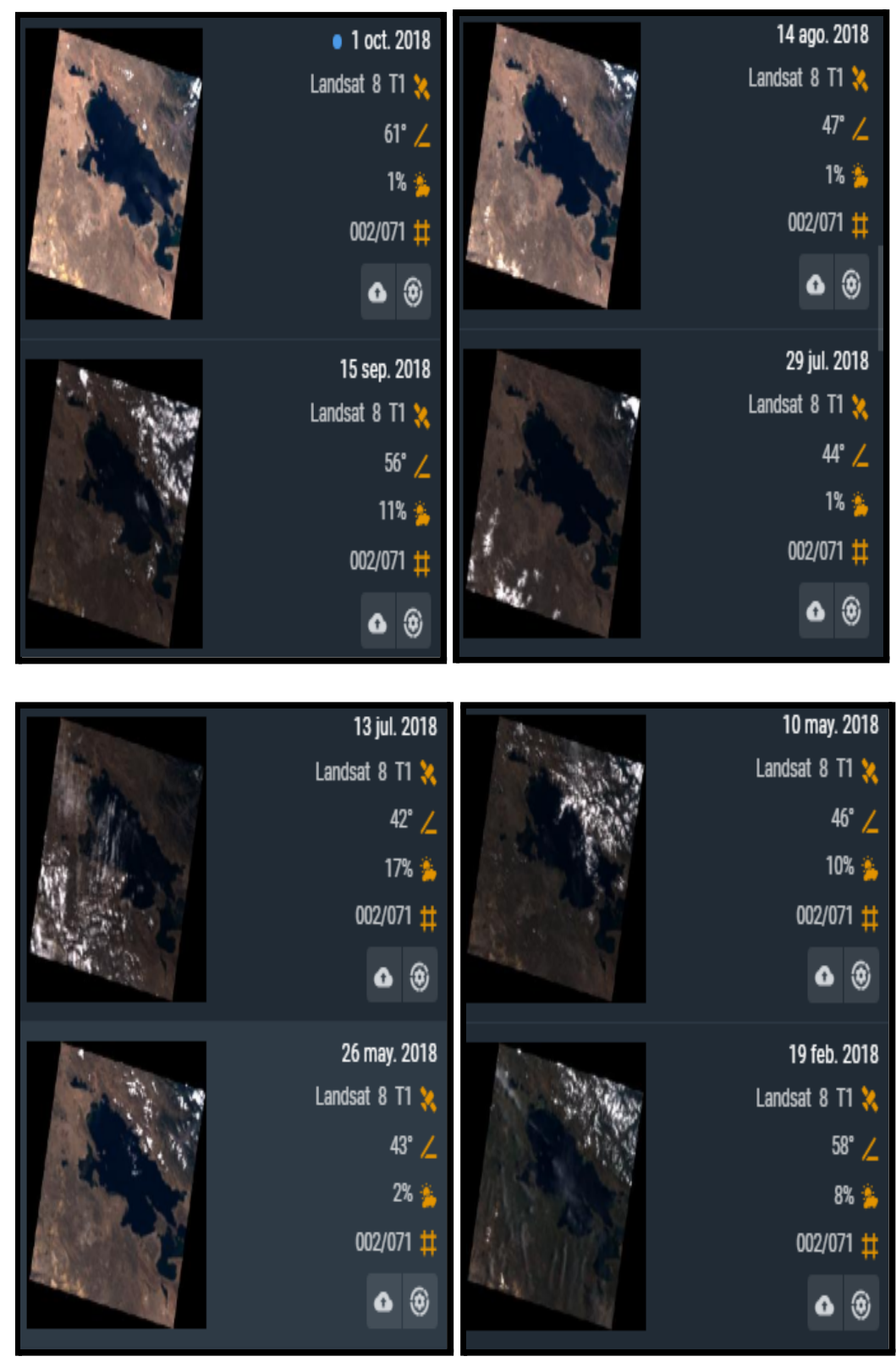

Figura 03**:** Catálogo de Imágenes del LandSat 8 Fuente: El Elaborado a partir del Catálogo de Imágenes del Satélite LandSat 8

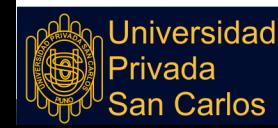

Como se puede observar de este catálogo (no es necesario que el catálogo muestre imágenes desde el año 2013, ya que se necesita imágenes lo más actuales posibles), contiene imágenes del cuadrante que corresponde a nuestra zona de estudio, pues cada imagen tiene en su lado derecho la descripción técnica del fotografiado. Así pues, si recorremos aquellas imágenes que tienen Nubosidad menor al 10%, encontramos solo una de fecha 01/08/2019 que tiene 0% (es decir no hay interferencia o ruido en la imagen de la superficie) y si buscamos una imagen que sea la más actual, pues es la misma que del 01/08/2019. Cabe resaltar que el satélite volverá a realizar la siguiente fotografía el 28/08/2019.

#### **3.2.3 TAMAÑO**

El tamaño de la muestra es 01 Imagen Satelital correspondiente a la primera imagen del Catálogo de la Figura 02, y de características de Nubosidad 0% y de fecha 01/08/2019.

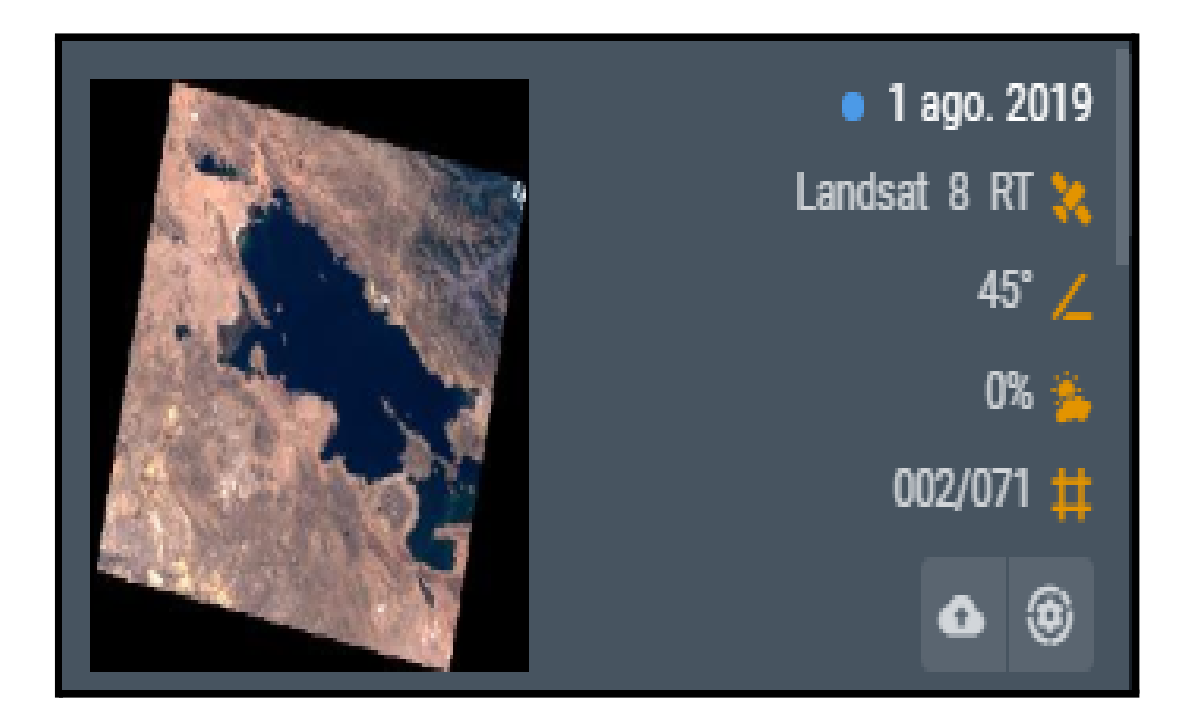

Figura 04**:** Muestra

Fuente: El Elaborado a partir del Catálogo de Imágenes del Satélite LandSat 8

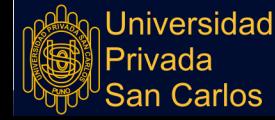

**Repositorio Institucional UPSC** 

# **3.3 MÉTODOS Y TÉCNICAS**

# **3.3.1 CREACIÓN DE LA FIRMA ESPECTRAL DEL AGUA LIMPIA:**

# **a) FASE 1. Selección de Área donde se encuentra el Agua Limpia.**

Para la firma espectral del agua Limpia, primero necesitamos saber en qué parte de la Bahía Interior de Puno se tiene agua limpia o al menos la que se considera el agua más limpia de la zona; para ello nos hemos referenciado de las Memorias Descriptivas de EMSA Puno del 2011 "Sistema "Captación Chimu".- Está constituido por una estación de bombeo mediante la cual se impulsa el agua cruda hasta la planta de tratamiento por medio de tres equipos: electrobombas con potencia de 150 HP c/u, para un caudal total de bombeo de 278 L/s. y 36 m.c.a, el agua es transportada a través de dos líneas de impulsión en paralelo de material asbesto cemento, de DN 350 mm y 3,936 m de longitud cada una."

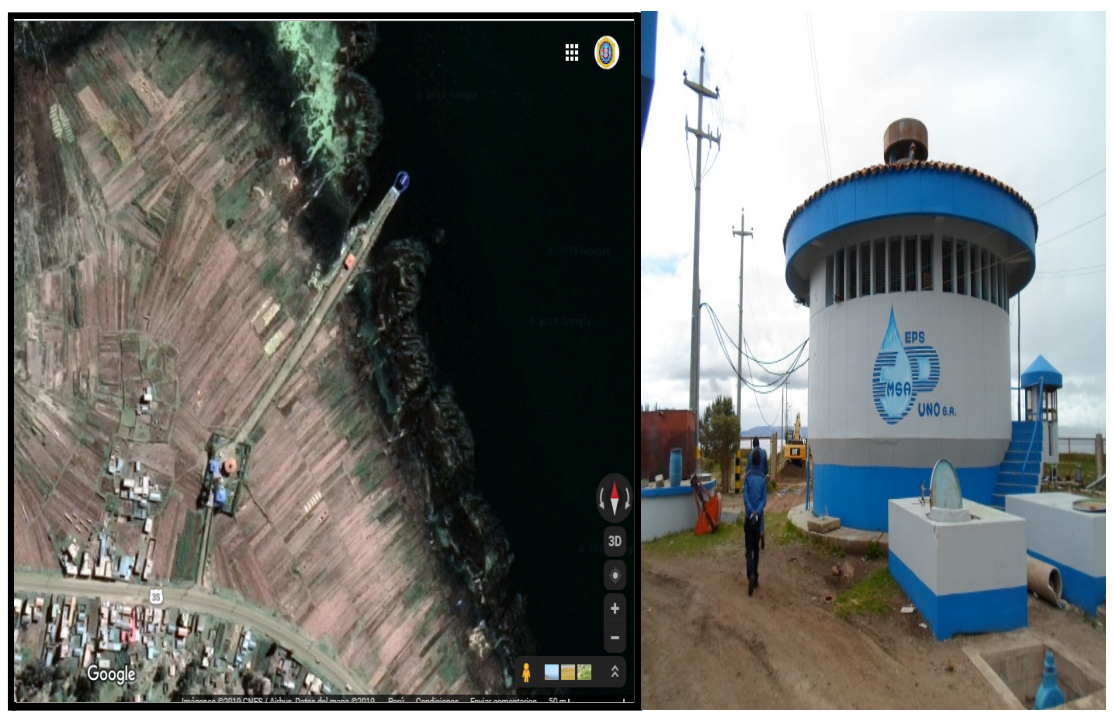

Figura 05**:** Ubicación en el Mapa de la Planta de Captación de Agua de Chimu. Fuente: Elaboración propia.

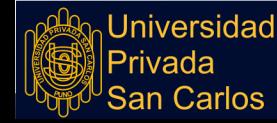

Ésta agua cruda que se menciona, la podríamos tomar como un punto donde el agua es limpia, pues en base a este supuesto tomaremos un punto más hacia el ESTE como referencia para nuestra firma espectral de agua limpia.

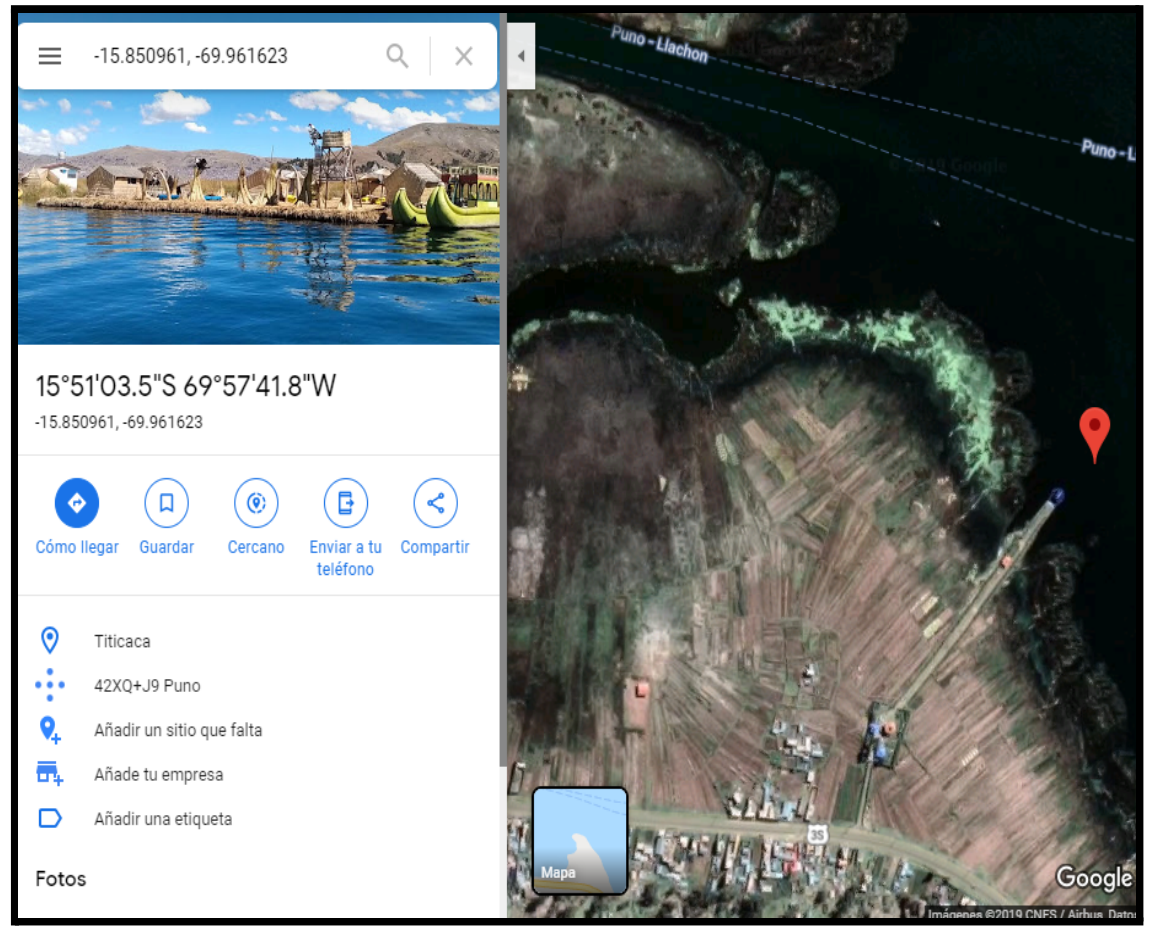

Figura 06: Punto de referencia de ubicación del área de agua limpia. Fuente: Elaboración propia.

El área de selección y que se determina como Área de Agua Limpia se encuentra ubicada en el punto 15º51'3.5'' Latitud Sur y 69º 57' 41.8'' Longitud Oeste.

## **b) FASE 2. Selección en la Imagen Satelital del Área de Agua Limpia**

Debemos de visualizar una de las 8 imágenes que corresponden a las 8 bandas de las imágenes satelitales, cabe mencionar que las 8 imágenes son del mismo tamaño por lo tanto es indiferente seleccionar cualquiera de ellas. Pues

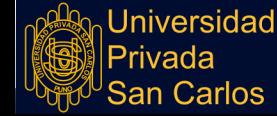

seleccionaremos la imagen que corresponde a la Banda 06, debido a que esta imagen es la más visible respecto a la vista humana.

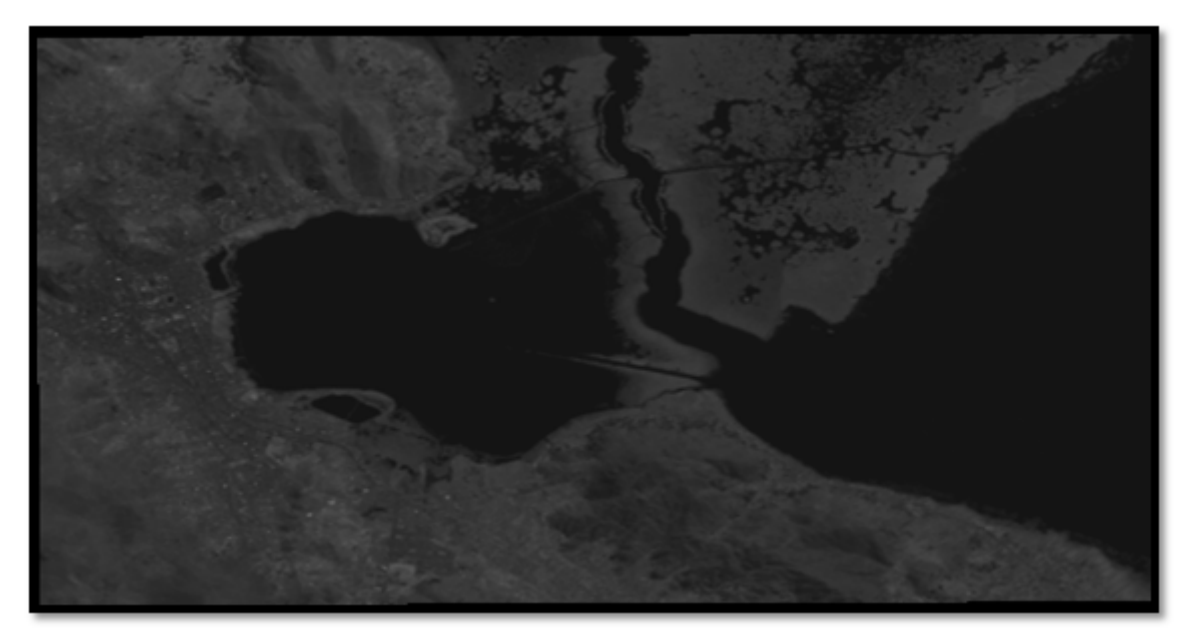

Figura 07**:** Imagen de la Banda Nº 06 de las Fotografía Satelitales. Fuente: Elaboración propia.

Dentro de un editor de imágenes como es Microsoft Paint abriremos la imagen para marcar el punto del Área de Agua Limpia y pintaremos el píxel que corresponde a nuestro punto del Área de Agua Limpia de color BLANCO, esto debido a que la imagen es en una escala de grises.

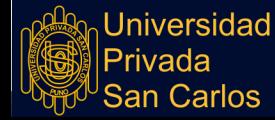

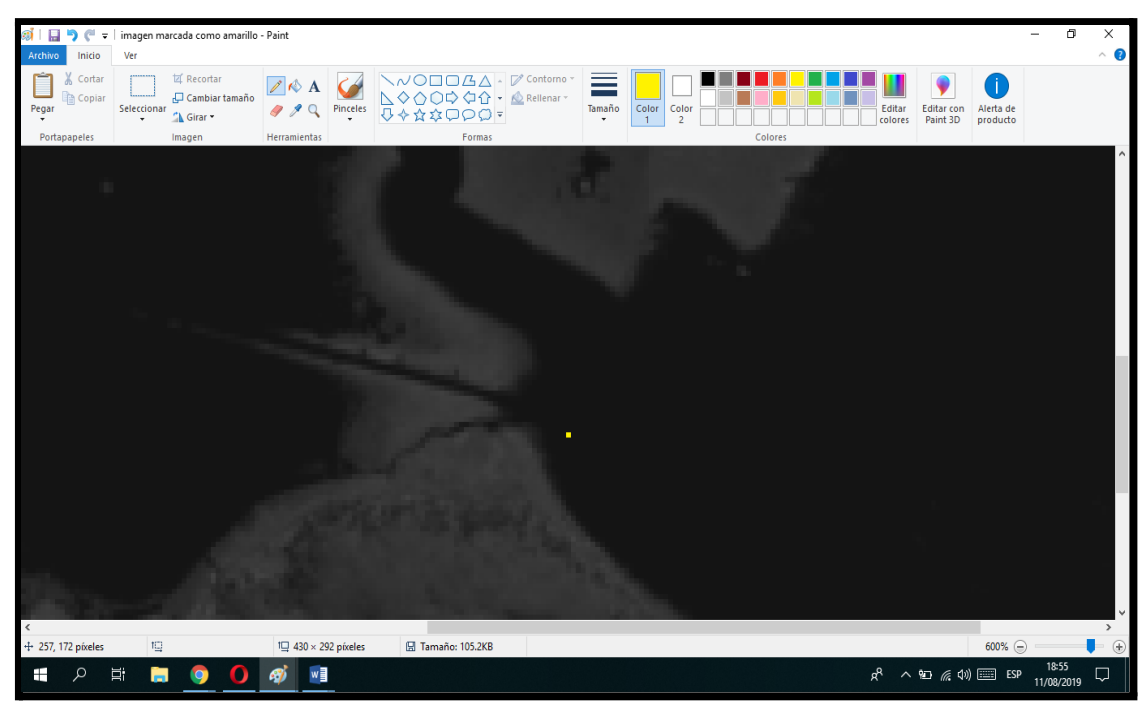

Figura 08**:** Imagen de la Banda Nº 06 marcando el Área de Agua Limpia de Color Amarillo.

Fuente: Elaboración propia.

## **c) FASE 03. Abriendo el archivo de la imagen en el Software Octave**

Si abrimos el archivo de la imagen de la Figura Nº 08 en la aplicación Octave veremos la siguiente matriz de números:

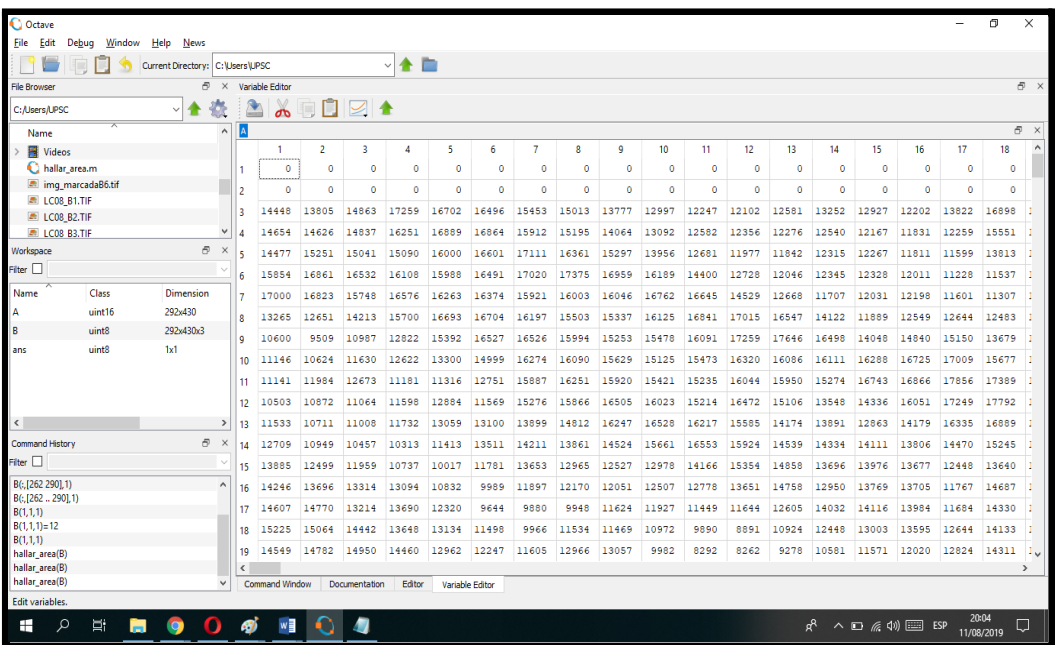

Figura 09**:** Imagen de la matriz de números que representa a la imagen de la Banda Nº 06 que fue marcada. Fuente: Elaboración propia

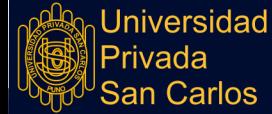

La imagen es de 292 filas por 430 columnas, cada uno de los valores en la matriz es un punto de la imagen y cuyo rango es desde el 0 que se visualiza como negro y el blanco que se visualiza como el número 65535; pues este último es el número que debemos buscar en la imagen.

Para ello crearemos una función en Octave.

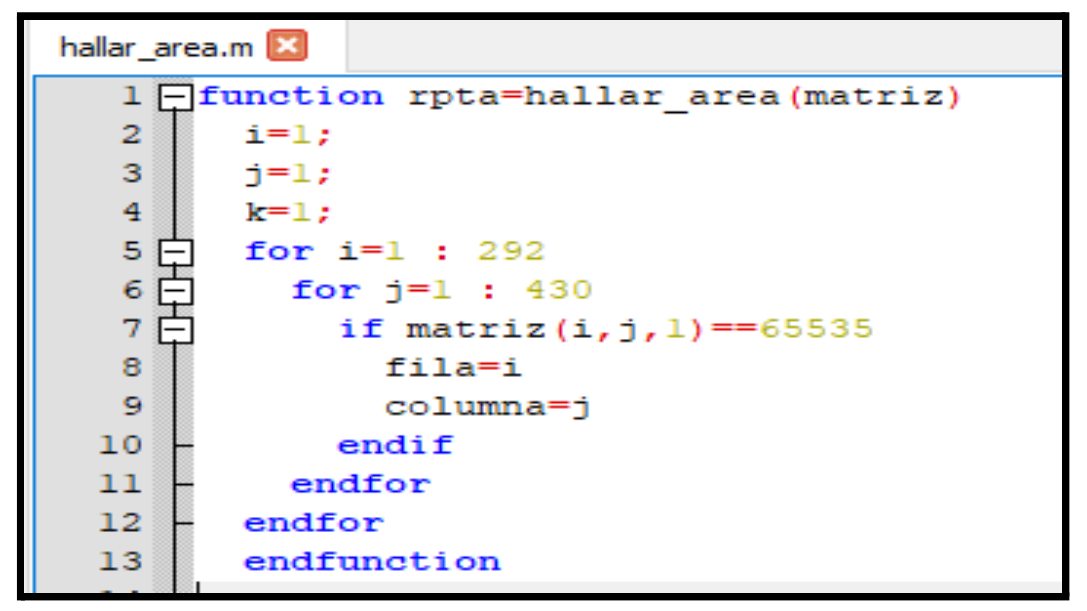

Figura 8**:** Imagen de la función anterior busca el punto blanco en la imagen y devuelve la posición donde la ubica. Fuente: Elaboración propia

La función anterior busca el punto blanco en la imagen y devuelve la posición donde la ubica, es decir: la FILA y la COLUMNA una vez ejecutado la función nos devuelve la fila y la columna:

$$
\frac{\text{3} \times \text{hallar\_area(B)}}{\text{filla = } 184}
$$
  
column = 271

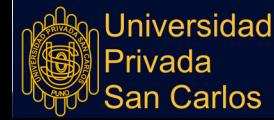

# **d) FASE 04. Creación de la Firma Espectral del Agua Limpia.**

Para la creación de la firma espectral utilizaremos de las 11 bandas que componen una imagen satelital del LandSat 8, solamente las 7 primeras, esto debido a que la Banda 8 es para la detección de nubes, la Banda 9 utiliza un diferente dimensionamiento y las Bandas 10 y 11 son para la detección de calor. Entonces a continuación mostramos las 7 imágenes de las bandas.

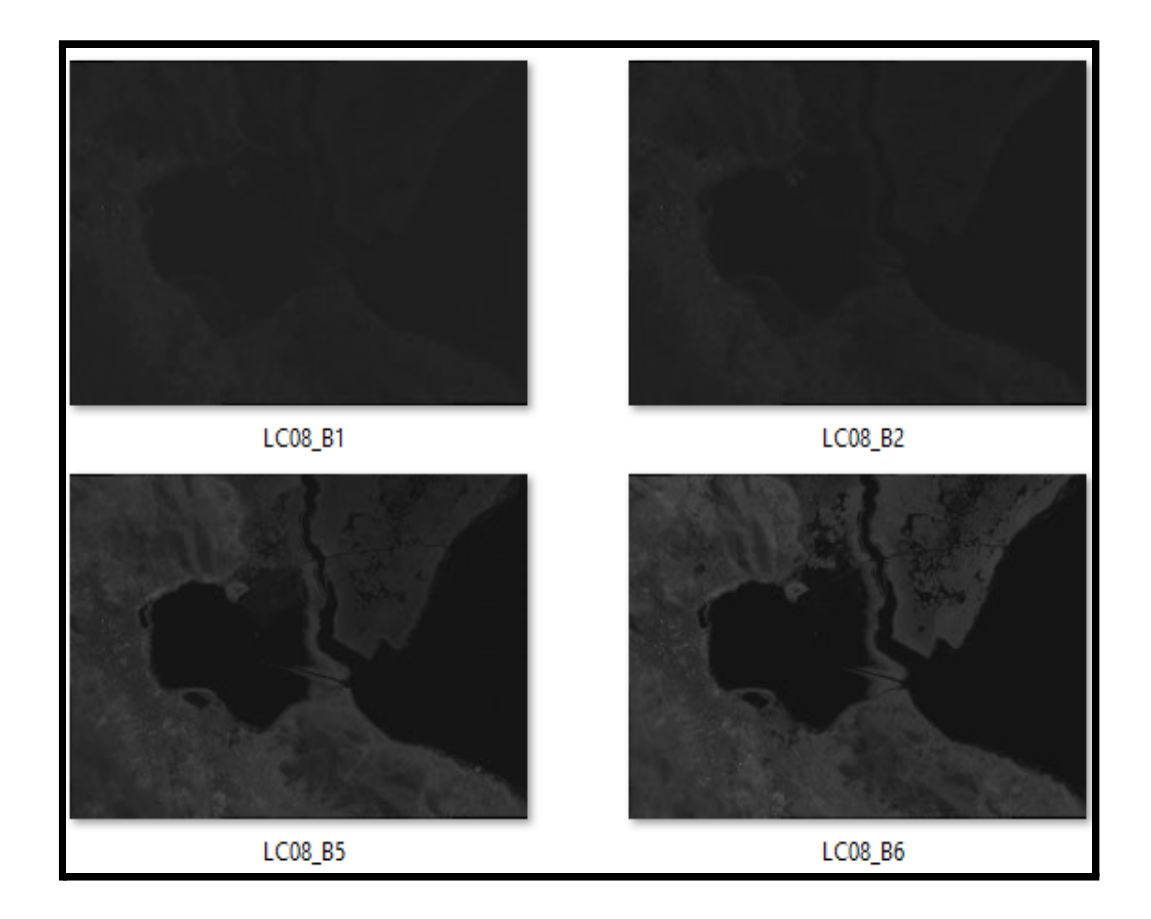

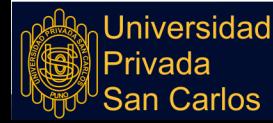

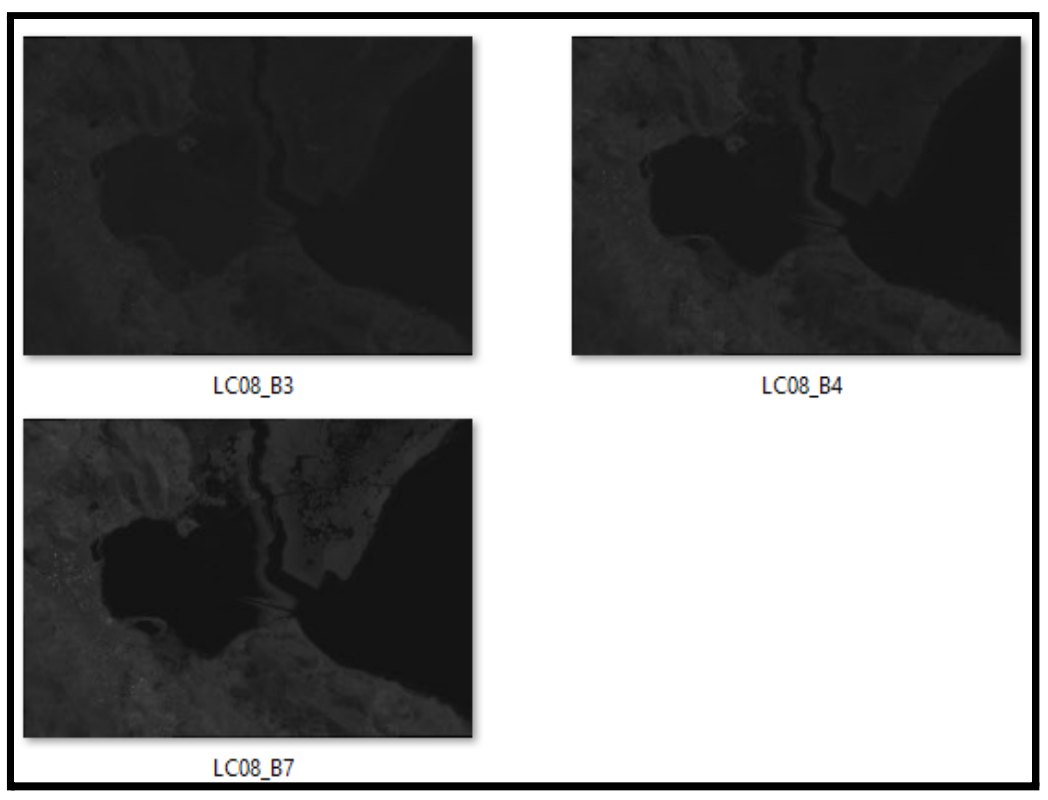

Figura 9**:** Las 07 imágenes que se utilizarán para la firma espectral. Fuente: Elaboración propia

Para obtener las firmas espectrales tanto del área de Agua Limpia como de los demás puntos, cargaremos las 7 imágenes en el Software Octave:

>> B1=imread("LC08\_B1.Tif");

El código anterior permite cargar los datos de la imagen de la Banda 1 y lo almacena en forma de matriz de números de dos dimensiones de 292 FILAS por 430 COLUMNAS, cabe repetir que la imagen es de 292 x 430 píxeles, así cada píxel de la imagen denota un punto en la dimensión matricial.

Realizaremos el proceso anterior para las 6 imágenes de las Bandas restantes, así tenemos almacenado en Octave las siguientes matrices:

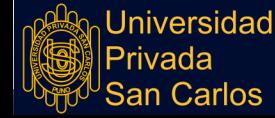

| Workspace     |   |        |  |           |  | $\times$ |
|---------------|---|--------|--|-----------|--|----------|
| Filter $\Box$ |   |        |  |           |  |          |
| Name          | ᄌ | Class  |  | Dimension |  |          |
| <b>B1</b>     |   | uint16 |  | 292x430   |  |          |
| <b>B2</b>     |   | uint16 |  | 292x430   |  |          |
| <b>B3</b>     |   | uint16 |  | 292x430   |  |          |
| <b>B4</b>     |   | uint16 |  | 292x430   |  |          |
| <b>B5</b>     |   | uint16 |  | 292x430   |  |          |
| <b>B6</b>     |   | uint16 |  | 292x430   |  |          |
| <b>B7</b>     |   | uint16 |  | 292x430   |  |          |

Tabla 02: Tabla de matrices

Fuente: Octave

Ahora crearemos la Firma espectral para el punto que se encuentra en la posición FILA = 184, COLUMNA = 271, entonces almacenaremos en un vector los datos que se hallan en las 6 matrices:

```
\gg FirmaAguaLimpia(1)=B1(184,271);
>> FirmaAguaLimpia (2)=B2 (184, 271);
>> FirmaAguaLimpia (3)=B3 (184, 271);
>> FirmaAguaLimpia (4)=B4 (184, 271);
>> FirmaAguaLimpia (5)=B5 (184, 271);
>> FirmaAguaLimpia (6)=B6(184,271);
>> FirmaAguaLimpia(7)=B7(184,271);
```
Ahora graficamos la Firma Espectral del Agua Limpia.

 $>>$  plot (FirmaAguaLimpia)

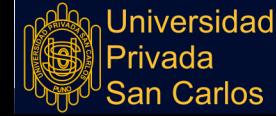

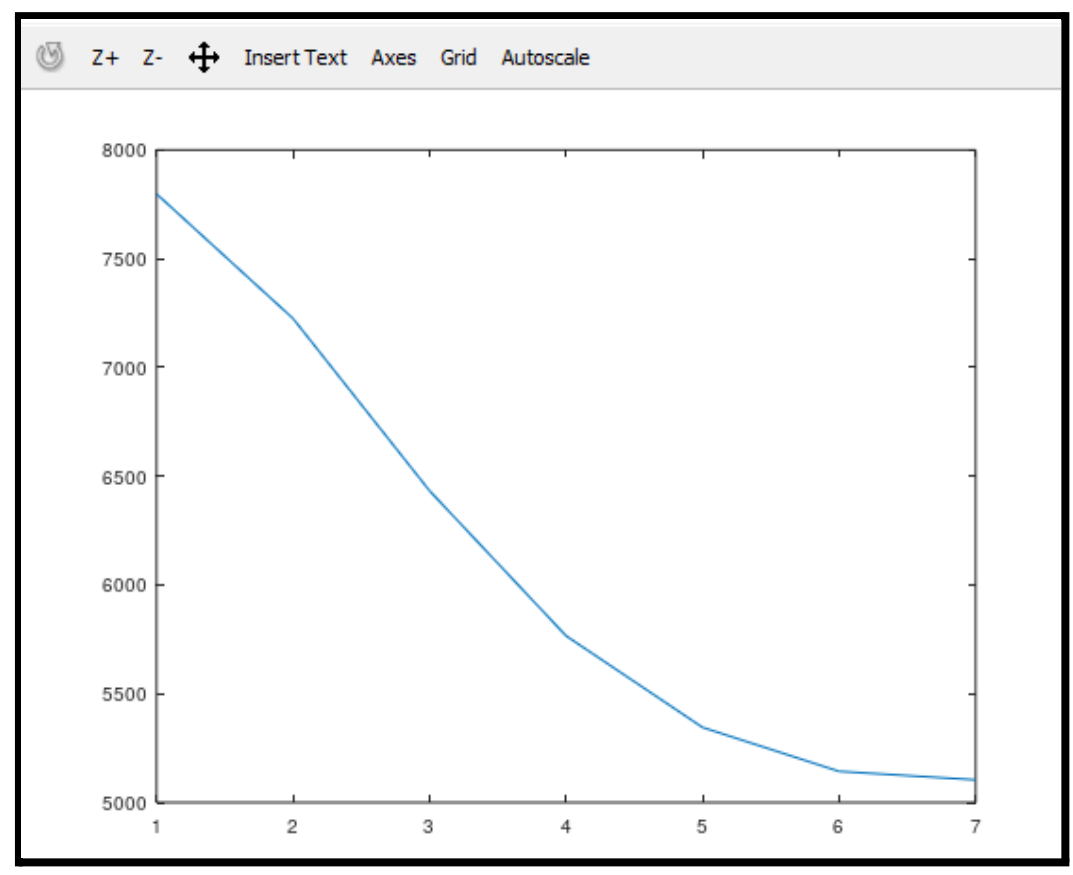

Figura 10**:** Firma Espectral del Agua limpia seleccionada. Fuente: Elaboración propia

#### **3.4 IDENTIFICACIÓN DE VARIABLES**

- Variable independiente : Uso de imágenes satelitales.
- Variable dependiente : Presencia de partículas en suspensión en la bahía interior del Lago Titicaca.

#### **3.5 MÉTODO DE DISEÑO ESTADÍSTICO**

En el punto 2.2.5 de la presente investigación se hace mención a las formas de correlación que puede existir entre un grupo de datos, pues utilizaremos ahora el Coeficiente de Pearson para realizar la comparación de las firmas espectrales producidas por las imágenes del LandSat 8 y la Firma Espectral de agua limpia que se ha obtenido, entonces explicaremos la forma en la que se realiza en la aplicación Octave.

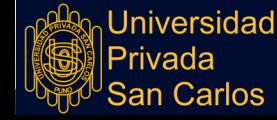

Obtenemos la Firma Espectral del punto que corresponde a la imagen de la

parte superior izquierda de las imágenes que se están procesando.

Creamos el vector al que denominaremos Punto.

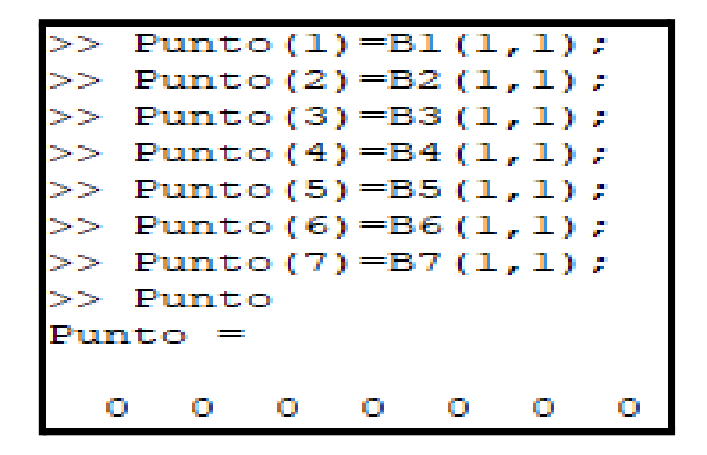

Ahora utilizaremos el vector de datos al que denominamos Firma Espectral de Agua Limpia, el cual fue calculado en la parte d del punto 3.3 de la presente investigación y su valor es:

```
>> FirmaAquaLimpia
FirmaAguaLimpia =
```
#### 7798 7225 6433 5766 5345 5143 5104

Ahora que tenemos los dos conjuntos de datos; es decir el conjunto A de siete datos que corresponde a la variable Punto y el conjunto de datos B que son también 7 elementos que corresponde a la firma espectral de agua limpia:

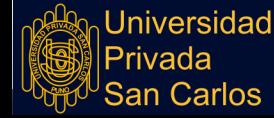

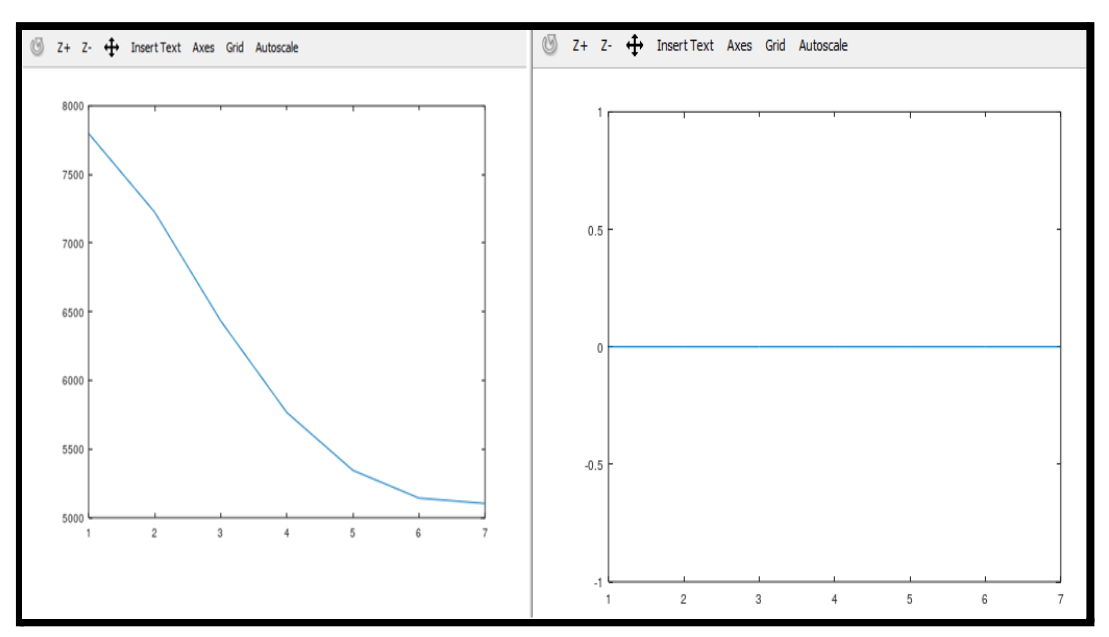

Figura 11**:** Comparación de Firma Espectral del Agua limpia con el primer punto de las imágenes satelitales. Fuente: Elaboración propia

Procederemos a hallar el coeficiente de correlación que determinará, la correlación o parecido entre ambas series de datos, para ello en Octave escribiremos:

```
>> cc=corrcoef (Punto, FirmaAguaLimpia)
warning: division by zero
warning: called from
    corr at line 72 column 12
    corrcoef at line 166 column 14
cc =NaN
     \mathbf 1NaN
            \mathbf{1}
```
Y como resultado se obtiene una matriz de coeficientes de 2x2, de la cual necesitamos el valor de la correlación y la extraemos de la siguiente forma:

```
>> ccvalor=cc(1,2)
ccvalor = <math>NaN</math>
```
En la variable *ccvalor* está la correlación la cual debe variar de 0 a 1 o de 0 a -1, si se aproxima a 1 ó -1 hay correlación, si se acerca a 0 no hay

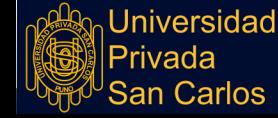

correlación, en este caso salió indeterminado, y asumiremos que **no hay correlación**.

# **3.5.1 COMPARACIÓN DE LA FIRMA ESPECTRAL DE AGUA LIMPIA CON CADA PUNTO DE LAS MATRICES OBTENIDAS DE LAS IMÁGENES DE LA 7 BANDAS DE LA FOTOGRAFÍA SATELITAL**

Para lograr encontrar cuales de los puntos de las imágenes se parecen en relación al punto que hemos denominado de agua limpia se ha planteado el siguiente algoritmo:

- 1. INICIO
- 2. *FirmaAguaLimpia* = 7798,7225,6433,5766,5345,5143, 5104
- 3. Recorremos la matriz por filas y columnas
	- 3.1. Para la Fila 1 hasta la Fila 292
		- 3.1.1. Para la Columna 1 hasta la columna 430

3.1.1.1 Almacenar los valores en *NPunto* de la matriz que sean igual a la FILA y a la COLUMNA. 3.1.1.2 Calcular el coeficiente de correlación de los grupos de datos de *FirmaAguaLimpia* y *NPunto*. 3.1.1.3 Almacenar los resultados en una nueva matriz.

4. FIN.

Del algoritmo anterior escribiremos la función en código de la aplicación Octave.

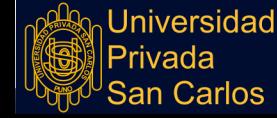

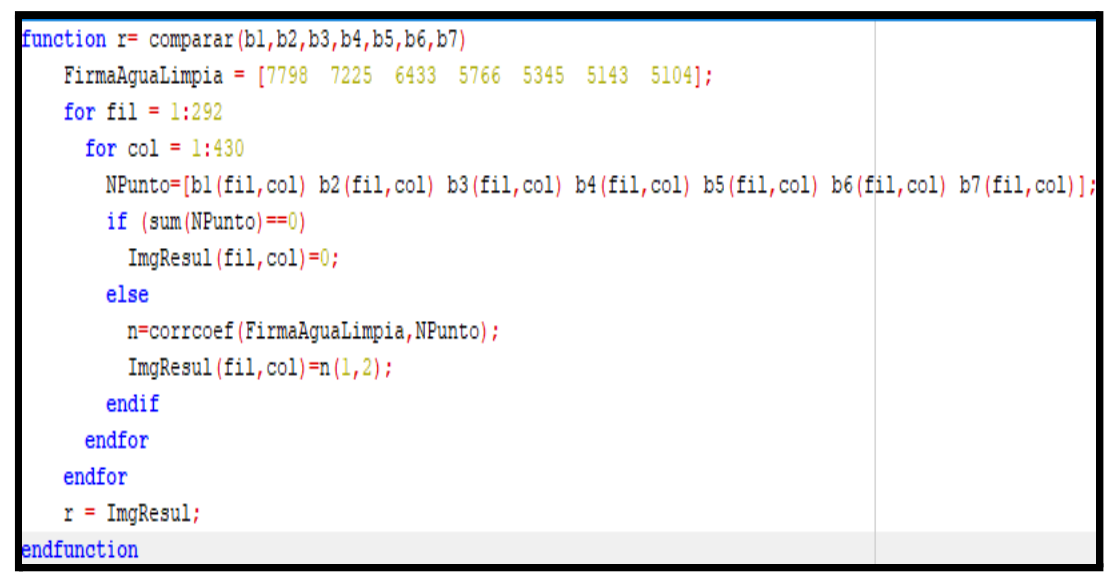

Figura 12: Matriz – muestra Fuente: Elaboración propia

El programa anterior crea una matriz de 292 filas por 430 columnas, esta matriz la

podemos ver como una imagen, para que los datos sean más explicativos

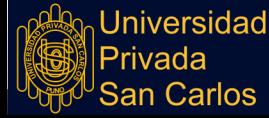

# **CAPÍTULO IV**

## **EXPOSICIÓN Y ANÁLISIS DE LOS RESULTADOS**

# **4.1 DETERMINACIÓN DE ZONAS CON FIRMAS ESPECTRALES MUY PARECIDAS A LA SELECCIONADA COMO AGUA LIMPIA**

Llegado a este punto, debemos realizar un resumen de lo desarrollado.

Una imagen satelital del LandSat 8 está compuesta por 11 bandas, lo que para nosotros sería 11 imágenes o 11 archivos de imágenes.

Las imágenes han sido recortadas de tal forma que tienen un tamaño de 292 x 430 píxeles.

Para poder procesarlas se ha convertido cada imagen en una matriz de 292 filas por 430 columnas.

Hemos tomado un punto de un Área correspondiente a lo que nosotros hemos denominado agua limpia. Éste punto es de la imagen satelital de la posición FILA = 184 y COLUMNA = 271.

Se ha construido una firma espectral de agua limpia utilizando las Bandas del 1 al 7, ver la figura 11; la firma espectral en mención no es más que una matriz de 7 elementos, esta matriz de 7 elementos ha sido comparada con cada uno de los puntos de la matriz generada por las 7 imágenes de las bandas de la imagen satelital que se está analizando.

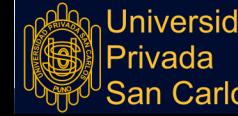

El resultado de los coeficientes de correlación de la comparación de los datos del agua limpia con cada uno de los puntos de la imagen, se han almacenado en una matriz resultante de dimensión 292x430, un área de ésta matriz tiene la siguiente forma:

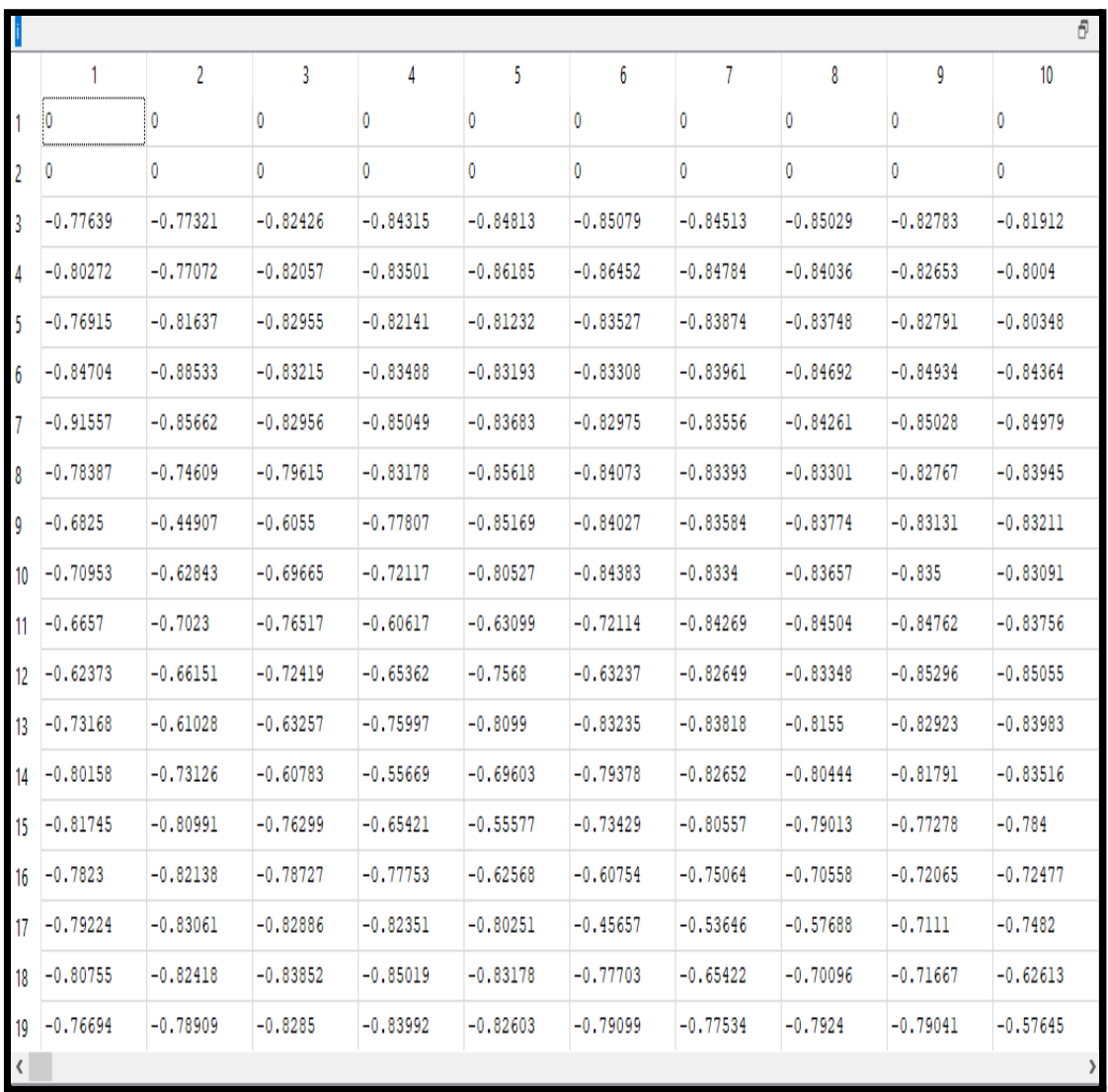

Figura 13: Matriz resultado de los coeficientes de correlación. Fuente: Elaboración propia.

Debido a que los datos de los resultados anteriores visualmente no se pueden interpretar, los mostraremos como una imagen, siendo el resultado siguiente:

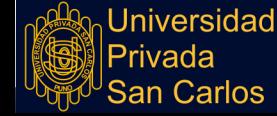

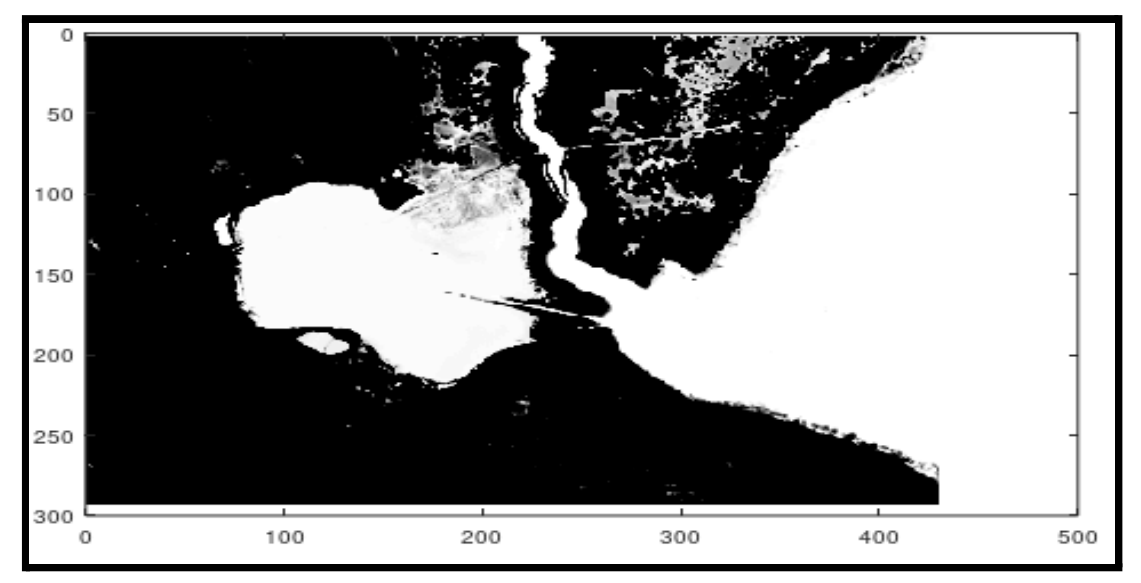

Figura 14: Imagen obtenida a partir de la matriz de coeficientes de correlación. Fuente: Elaboración propia.

Debemos aclarar lo siguiente sobre la anterior imagen, la función imshow() de Octave toma el valor más alto de la matriz de datos, que en este caso sería 1 y lo pinta de color blanco, luego toma el valor más pequeño que en éste caso sería -1 y le asigna el color negro, de ahí que la interpretación de la imagen anterior sería:

Todos los puntos de color blanco en la imagen anterior es agua limpia (al menos su firma espectral es muy parecida a la muestra de agua limpia seleccionada).

Mientras más negro son los puntos de la imagen significa que estas tienden a no ser agua.

Asumiendo la hipótesis anterior, todo lo que no es de color blanco no es agua limpia, o simplemente no es agua.

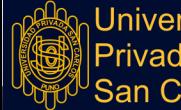

Jniversidad 'rivada Carlos

# **4.2 COMPARANDO LAS IMAGEN RESULTADO CON UNA FOTOGRAFÍA DE LA ZONA DE ESTUDIO**

La comparación de la imagen resultado con la imagen verdadera, por así decirlo nos dilucidará un mejor entendimiento para poder realizar una conclusión mucho más específica.

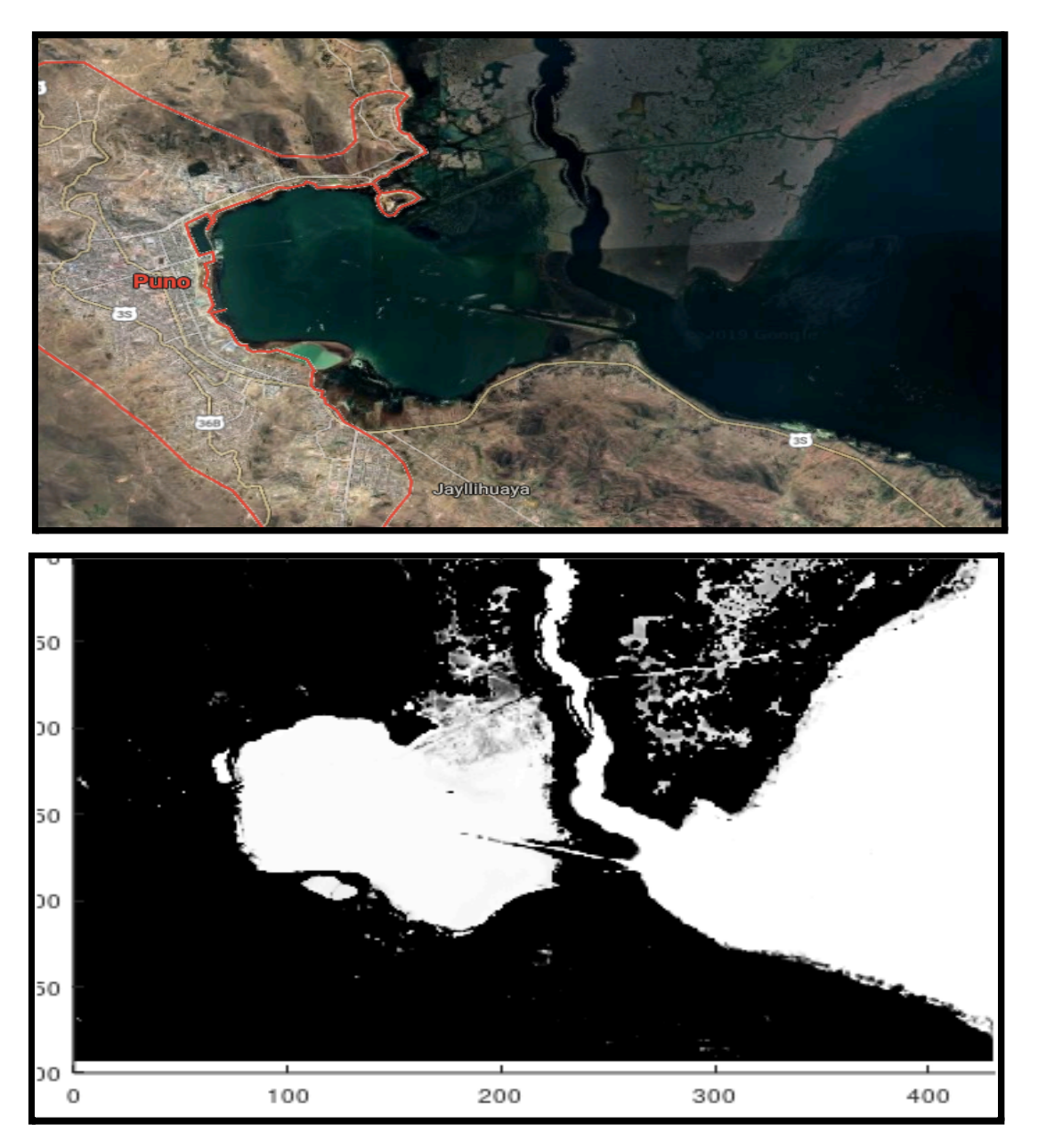

Figura 15: Imagen georreferenciada de la zona de estudio y la imagen de la matriz de coeficientes de correlación.

Fuente: Elaboración propia.

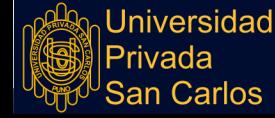

Si analizamos ambas imágenes observaremos que coinciden las zonas de agua con las zonas de agua limpia (puntos blancos de la imagen en escala de grises), pues en este momento podríamos concluir que todas las zonas de agua de la bahía interior serían zonas de agua limpia, agua que no tiene partículas en suspensión. Pero esto no es verdad, lo que pasa es que la imagen muestra el color blanco para valores aproximados a 1, y todo lo que es agua se aproxima al 1, entonces lo que haremos es aumentar la precisión en los datos, para explicar esto observemos un área de la siguiente figura:

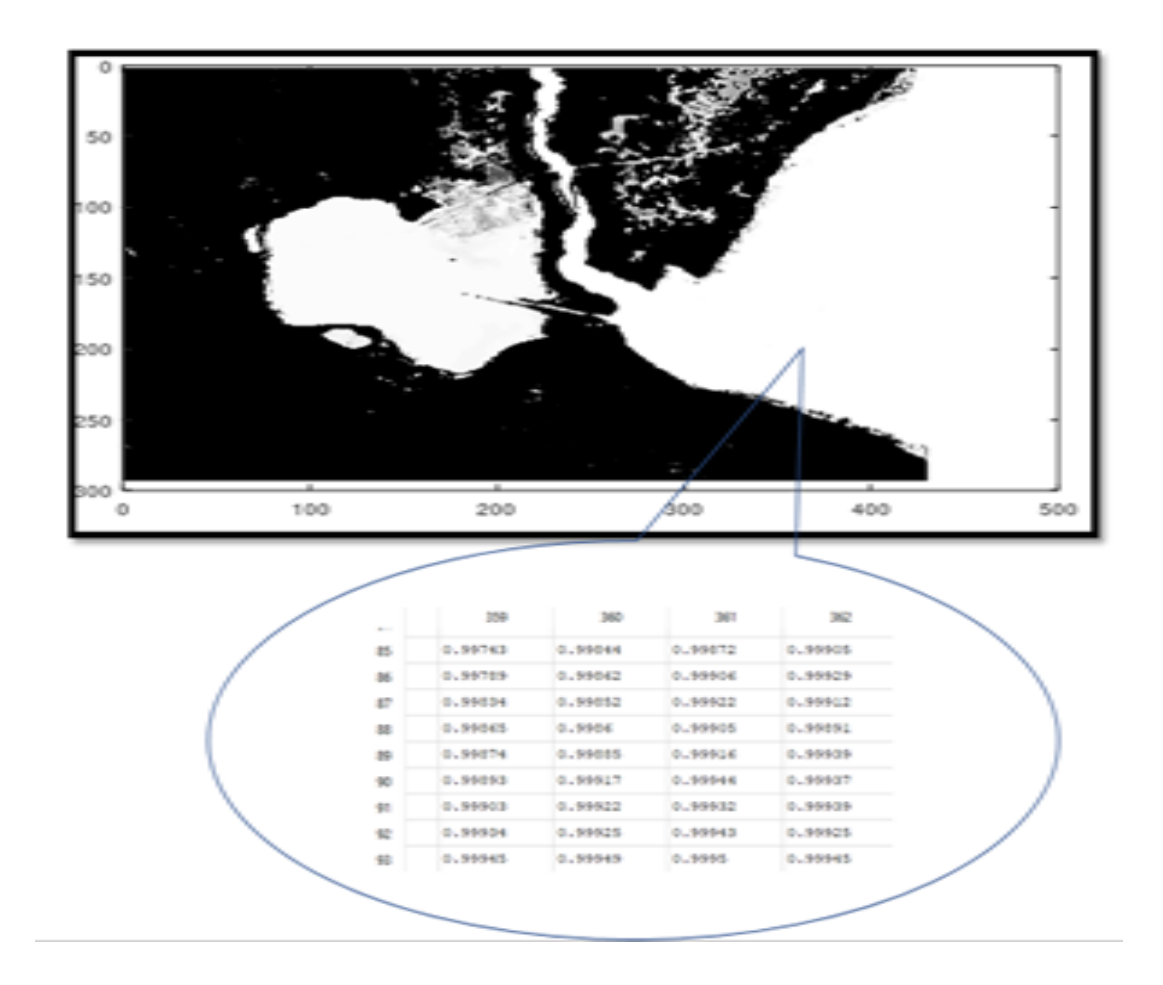

Figura 16: Vista de la matriz de coeficiente de correlación de un área de la imagen.

Fuente: Elaboración propia

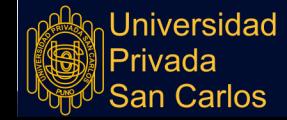

En la imagen anterior podemos observar que los números son muy cercanos al 1 pero entre ellos hay algunos que en diez milésimas son más cercanos a 1, pues precisamente lo que haremos es agrandar esa diferencia de tal forma que los números se vean más diferenciados y las imágenes se harán más blancas para los que verdaderamente se aproximen a 1 y más oscuro para los que se alejen de 1 aunque sea en diezmilésimas.

Para lograr lo anteriormente mencionado crearemos una función que elimine aquellos números que sean menores o iguales a 0, los reemplazamos por el 0, así acortamos el rango de 0 a 1. Para ello se ha creado la función:

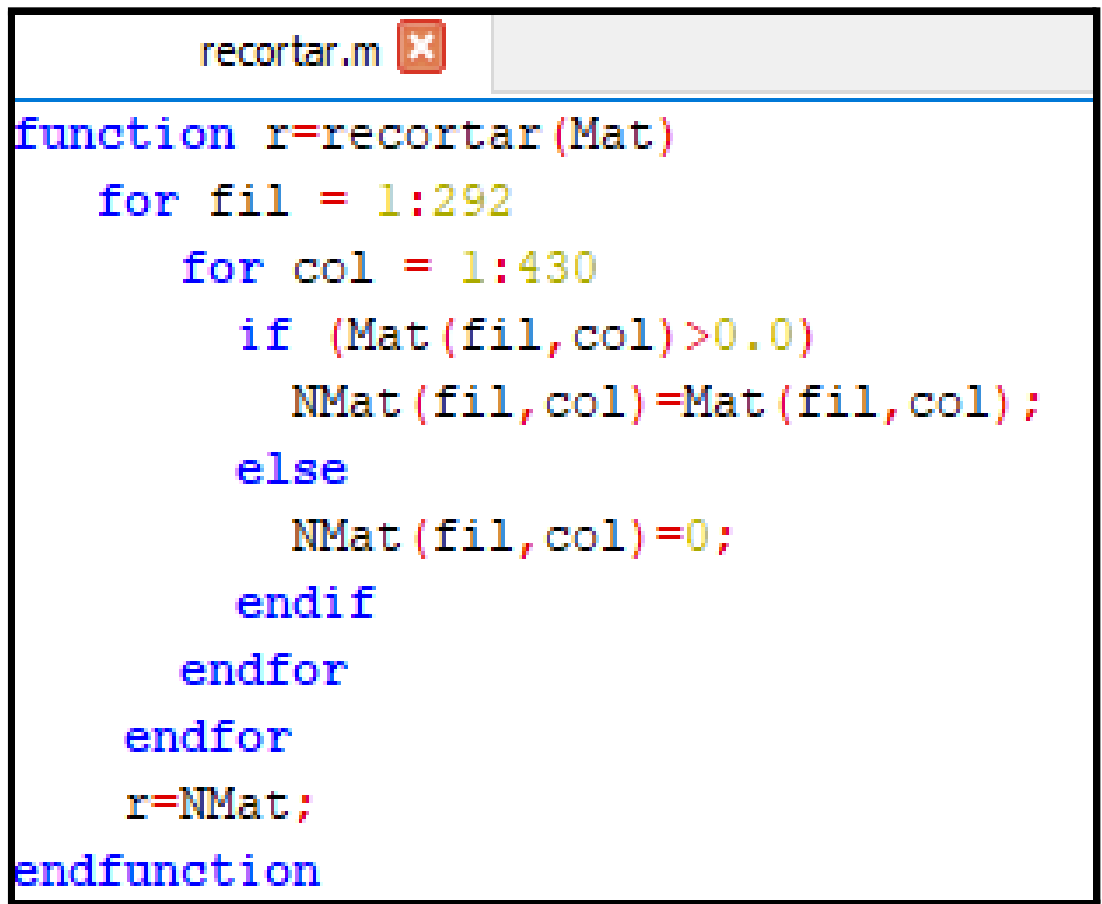

Figura 17: Vista de función que elimina aquellos números que sean menores o iguales a 0 Fuente: Elaboración propia

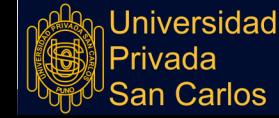

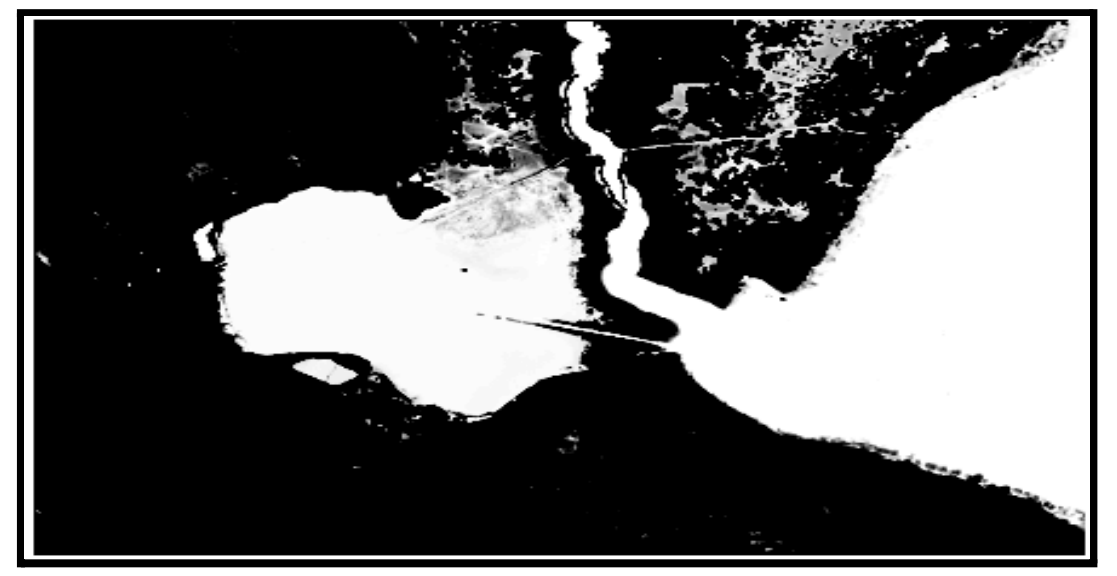

Una vez realizada ésta corrección la imagen obtenida es la siguiente:

Figura 18: Imagen corregida con un rango de 0 a 1. Fuente: Elaboración propia

Analizando la imagen anterior vemos que hay mucha similitud a la imagen Nº 15,

por lo tanto, debemos de seguir reduciendo el rango para que la imagen tenga más

contraste.

Después de varios ensayos la reducción de rangos que más contraste ha denotado,

es para el rango de 0.85 a 1, veamos la modificación de la función:

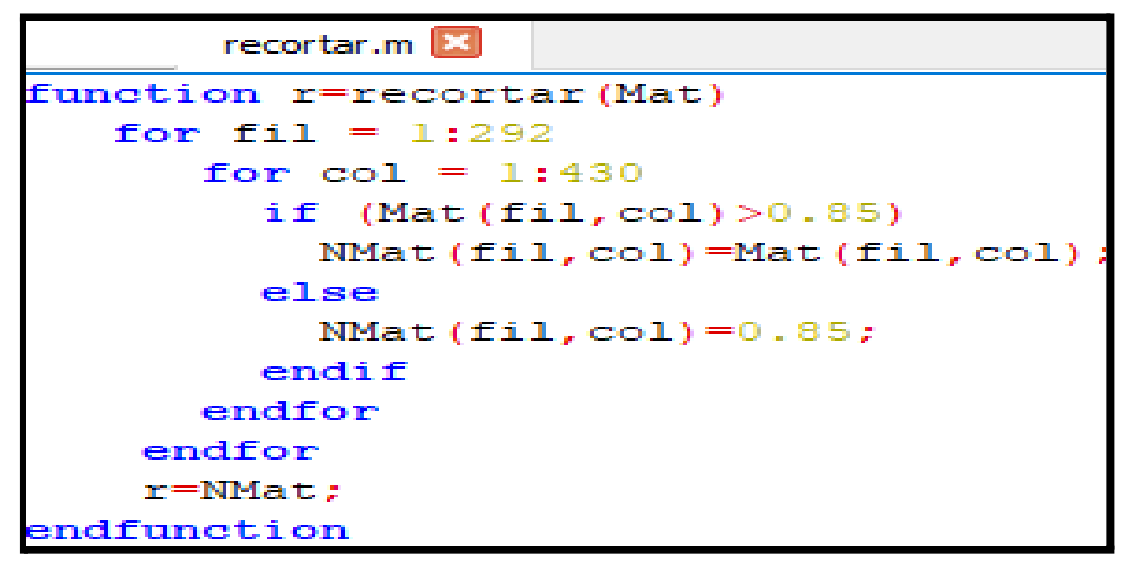

Figura 19: Modificación de la función Fuente: Elaboración propia

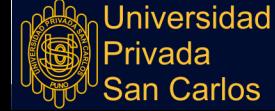

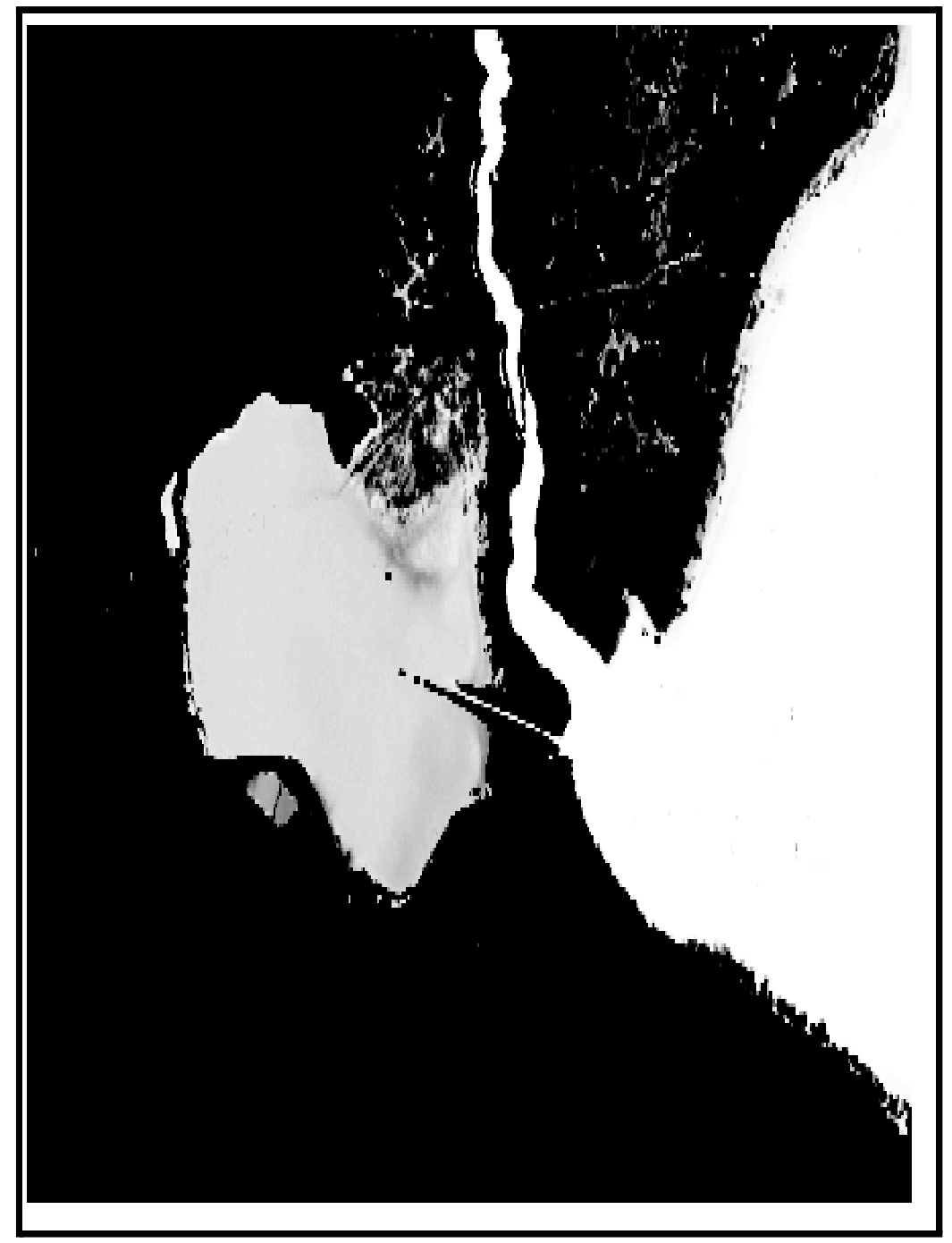

Y el resultado de la imagen se puede ver:

Figura 20: Imagen corregida con un rango de 0.85 a 1. Fuente: Elaboración propia

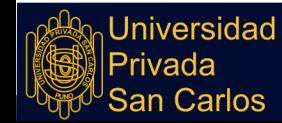

# **4.3 ANÁLISIS DE LA IMAGEN RESULTADO**

Para un análisis más detallado, dividiremos la Figura Nº 22 en varias zonas:

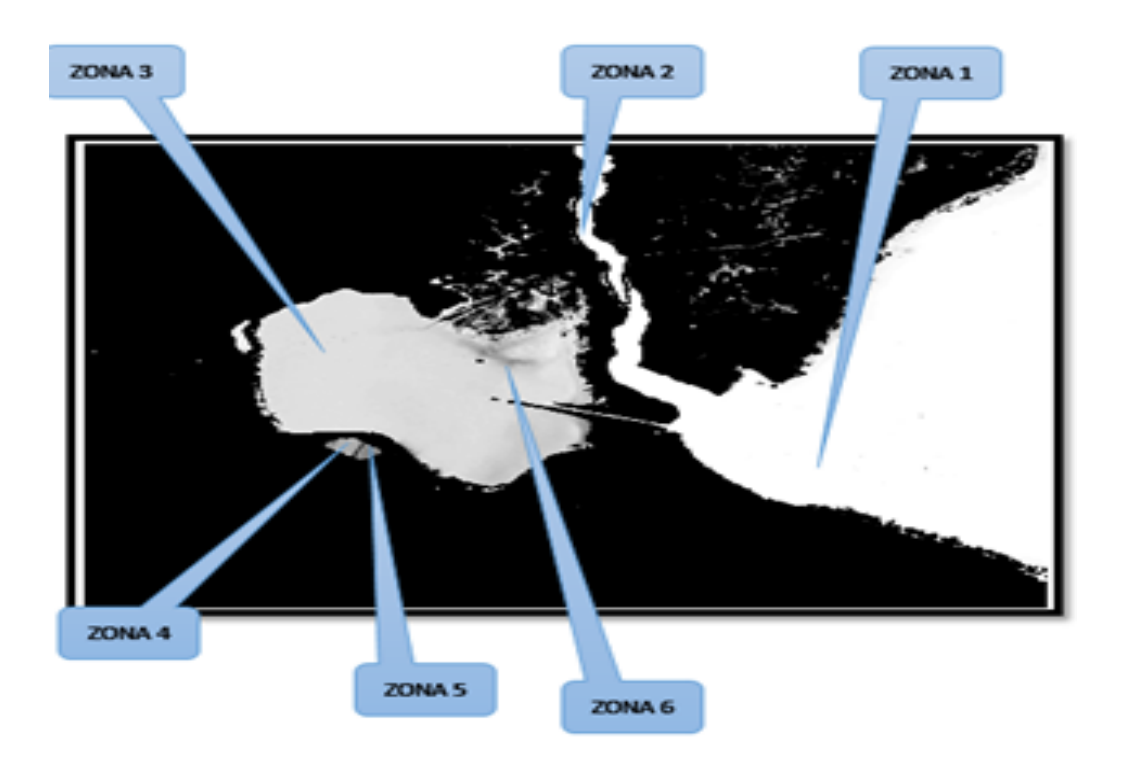

Figura 21: Imagen resultante dividida en zonas.

Fuente: Elaboración propia.

# **4.3.1 ANÁLISIS DE LA ZONA 1**

Esta zona es la que se ha considerado como agua sin partículas en suspensión debido a que el algoritmo de comparación ubica los puntos que se asemejan más a un punto de esta zona. En la imagen se nota la que sólo en los bordes de la zona 1 es de color más gris, lo que significa que el agua no está limpia de partículas en suspensión.

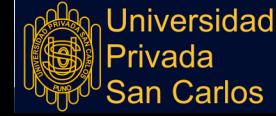

#### **4.3.2 ANÁLISIS DE LA ZONA 2**

La zona 2 que a pesar de estar en medio áreas que no son precisamente de agua, denota una limpieza parecida a la de la zona 1, esto puede explicar un ecosistema que haya logrado una eutrofización que permita su limpieza.

#### **4.3.3 ANÁLISIS DE LA ZONA 3**

La zona 3 muestra un color diferente del blanco, un gris que denota que no es solo agua, sino se manifiesta la presencia de partículas en suspensión, lo llamativo de ésta zona es que el área que corresponde a la bahía interior del Lago Titicaca denota una suciedad casi pareja, que se incrementa en alguno de los bordes de la bahía.

#### **4.3.4 ANÁLISIS DE LA ZONA 4**

En la zona 4 se produce algo curioso que podría determinar que tanto la zona 3 (correspondiente a la bahía) sea igual al de la zona 4 (correspondiente a la laguna de oxidación), denotando una gran presencia de partículas en suspensión.

#### **4.3.5 ANÁLISIS DE LA ZONA 5**

En la zona 5 (laguna de oxidación del lado derecho) observamos que el color se acerca más al negro (la firma espectral correspondiente a materia sólida), esto indicaría el grado de contenido de materia orgánica o simplemente materia sólida correspondiente a partículas en suspensión, pero en estado más comprimido y agrupado.

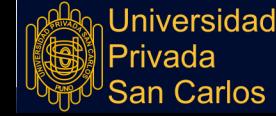

# **4.3.6 ANÁLISIS DE LA ZONA 6**

La zona 6 que corresponde a las orillas del lugar denominado Isla Esteves, muestra un color también gris que podría explicar la presencia los totorales en forma masiva, es decir agua combinada con materia vegetal.

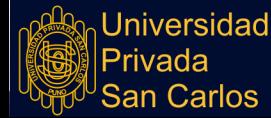

#### **CONCLUSIONES**

**PRIMERA:** De los resultados obtenidos en el Capítulo IV, al utilizar las imágenes satelitales en sus siete bandas del satélite espacial LandSat 8.0 y del procesamiento de éste con un análisis de muestras bivariadas para comparar las firmas espectrales de una zona de agua limpia y las zonas de las que no los son, concluimos que sí se puede aplicar el uso de imágenes satelitales para determinar la presencia de partículas en suspensión en la bahía interior de Puno, tal como se detalla en el análisis por zonas del punto 3.2 de la presente investigación.

**SEGUNDA:** Se ha evaluado la calidad ambiental del agua de la bahía interior de Puno en base a las firmas espectrales de las imágenes satelitales, y de acuerdo a los expuesto en el análisis de la zona 3 en el punto 3.2.3 se puede concluir que tiene la misma calidad en casi toda el área de la bahía interior de Puno y lo destacable es que ésta calidad es muy parecida a la de la laguna de oxidación de Espinar.

**TERCERA:** Según el análisis realizado mediante el uso de las imágenes satelitales, se puede especificar seis áreas dentro de la bahía interior de Puno; las cuales muestran un grado de contaminación bastante elevado esta área específicamente corresponde a la zona cinco hasta nada contaminado que corresponde lo que se ha denominado agua sin contenido de partículas en suspensión.

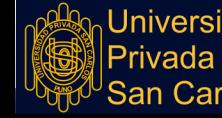

**CUARTA:** La utilidad que existe como resultado de la evaluación de las imágenes satelitales para la determinación de la presencia de partículas en suspensión dentro de la bahía interior de Puno tiene un alto grado de aplicabilidad; esto ha quedado evidenciado pues se ha obtenido una imagen resultante que muestra una radiografía de las zonas de la bahía, las cuales determinan no solo la presencia de partículas en suspensión, si no que la agrupación de éstas muestran un grado de contaminación muy elevado, al extremo de tener similitud en calidad de aguas a la de la zona de la laguna de oxidación de Espinar, explicada en los resultados de la presente investigación.

Por otro lado cabe señalar que de acuerdo a los antecedente considerados y específicamente tomando en cuenta la tesis de Velaochaga et al. Monitoreo de las aguas residuales vertidas en la bahía del Callao utilizando imágenes landsat (1985-2015); mediante una gráfica de firmas espectrales se comprobó que los residuos causaban un incremento de reflectancia entre los rangos 600-700 nanómetros. Finalmente concluimos que consecuentemente con los resultados obtenidos en distintas investigaciones se puede constatar el grado de utilidad de estas herramientas.

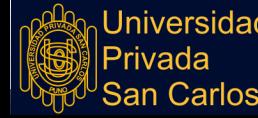

#### **RECOMENDACIONES**

**PRIMERA:** Se recomienda la utilización de imágenes satelitales mediante software especializado, debido a que la utilización de esta herramienta no es de difusión masiva en temas medio ambientales; mencionando que éstas no demandan costo alguno para imágenes de baja resolución como las que se utilizaron en la presente investigación, se recomienda abordar e incidir en el análisis de las imágenes como tal, pues en ésta tesis se ha demostrado su utilidad.

**SEGUNDA:** Los resultados de la presente investigación ameritan una etapa de verificación y explicación de las conclusiones que se obtuvieron a partir de solamente imágenes proporcionadas por un satélite. Sin embargo, la información obtenida puede emplearse como línea base a diferentes investigaciones relacionadas al área.

**TERCERA:** Se recomienda utilizar otras técnicas y algoritmos (otras técnicas estadísticas bivariadas y algoritmos de comparación de datos), diferentes a los utilizados en la presente investigación para ampliar los temas relacionados al procesamiento de imágenes satelitales en el ámbito medio ambiental. Como también sería valedero realizar análisis de laboratorio que nos pueden brindar información más detallada de la que se pudo obtener dentro de la presente investigación.

**CUARTA:** De acuerdo a los resultados obtenidos, no solo de la presente investigación sino de la variabilidad de investigaciones ya elaboradas; se deben plantear soluciones a

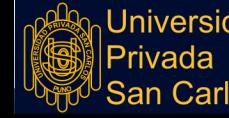

corto plazo, ya que las zonas de estudio muestran un alto grado de contaminación y esta área está determinada como punto de captación de agua potable para toda la población de Puno.

#### **BIBLIOGRAFÍA**

- Alonso, A. (2006). *Cartografía Digital. Introducción a los Sistemas de Información Geográfica*. Obtenido de https://www.um.es/geograf/sigmur/temariohtml/node16\_tf.html
- Arellano, J., & Guzman, J. (2011). *Ingeniería Ambiental.* México: Alfaomega Grupo editor, S.A. de C.V.
- Ariza, A. (2013). *Descripción y corrección de productos Landsat 8.* Bogotá: Instituto Geografico Agustin Codazzi.
- Avilés, A., Barcia, J. (2016). *Elaborar un clasificador para el procesamiento digital.* Guayaquil: Universidad de Guayaquil.
- Beck, K. (2005). *Una explicación de la programación extrema: aceptar el cambio* (1ra. ed.). Madrid, España: Addison Wesley Iberoamericana S.A.
- Bustamante, D. (2014). *Metodología Actual y Metodología XP. Universidad Nacional Experimental de los Llanos Occidentales Ezequiel Zamora* (1ra. ed.). Barinas, Venezuela: Ezequiel Zamora S.A.
- Callata, F. E. (2015). *Monitoreo y evaluación del cuerpo de agua de la bahía interior de Puno - Lago Titicaca.* Puno: Universidad Nacional del Altiplano.
- Cleva, M., Sampallo, G., & Acosta, C. (2013). Método para la determinación del volumen de una muestra de granos de arroz mediante el procesamiento digital de imágenes. *Revista de investigaciones agropecuarias*, 185-190.
- Correa, G. (2008). *Evaluación y monitoreo del sistema de lagunas de estabilización del Municipio de Santa Fe de Antioquia, Colombia.* Medellín - Colombia: Universidad de Antioquia.
- Cuevas, E., Zaldivar, D., & Perez, M. (2010). *Procesamiento digital de imágenes con MatLAB y SIMULINK.* México: Alfaomega.
- Flores, R., & Ocola, J. (2007). *Contaminación y Gestión Ambiental de la Bahía Interior de Puno - Lago Titicaca: Realidad, Crítica y aportes.* Puno: Universidad Nacional del Altiplano.
- González, R., & Woods , R. (2002). *Digital Image Processing.* New Jersey: Prentice All Press.
- Gonzalez, R., Woods, R., & Eddins, S. (2004). *Digital Image Processing Using MATLAB.* USA: Pearson Education.

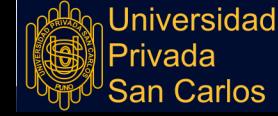

- Kenneth, B. (2009). *La Metodología RUP para el Desarrollo de la Ingeniería de Software.* (2da. ed.). Madrid, España: Prentice-Hall Iberoamérica España S.A.
- Laura M. (2015). *Framework Multiplataforma para Procesamiento de Imágenes basado en HTML5.* Puno: Universidad Nacional del Altiplano, Escuela de Postgrado.
- Leal, J., & Rodriguez, E. (1998). *Guía para la evaluación del impacto ambiental de proyectos de desarrollo local.* Santiago: ILPES.
- Malacalza, L. (2013). *Ecología y Ambiente 2nd. Ed.* La Plata: SEDICI.
- Navarrete, T. (2006). *El Lenguaje Javascript. Asignatura: Fundamentos de Cartografia i SIG..*
- OMS., O. M. (2009). *http//:www.who.int/water\_sanition\_health/bathing/es/*.
- Ortega, G. (2014). *Relación entre la carga de nutrientes y el estado trófico de la bahía interior del lago titicaca Puno - 2015.* Puno: Universidad Privada San Carlos.
- Paegelow, M. (2003). *Evaluación multicriterio y evaluación multiobjetivo para la modelización prospectiva del paisaje.* Madrid: Asociación de Geógrafos Españoles.
- Rafael C. Gonzalez, R. E. (2002). *Procesamiento De Imagenes Digitales* (2da. ed.). Printice Hall.
- Ramirez, D. (2017). *Método de estimación de sólidos suspendidos totales como indicador de calidad del agua mediante imágenes satelitales.* Bogotá - Colombia: Universidad Nacional de Colombia.
- Ramirez, E. E., & Villena, E. (2017). *Teledetección de pasivos ambientales de origen químico utilizando imágenes satelitales Landsat 8 en la provincia de Hualgayoc-2017.* Cajamarca: Universidad Privada del Norte.
- Rodriguez, O., & Arredondo, H. (2005). *Manual para el manejo y procesamiento de imágenes satelitales obtenidas del sensor remoto modis de la Nasa, aplicado en estudios de ingeniería civil.* Bogotá: Pontificia Universidad Javierana.
- Romero, J. (2001). *Tratamiento de Aguas Residuales- Teoría y Principios de diseño.* Colombia: Escuela Colombiana de Ingeniería.
- Sandoval, M. (2008). *Algoritmo de Compresión de Imágenes de Alta Resolución sin Pérdidas.* México: Instituto Politécnico Nacional, México D.F.
- Serrano G., C. (2001). *Algoritmo de Compresión sin Pérdida de Imágenes a Color Basado en Segmentación.* Sevilla: Universidad de Sevilla.

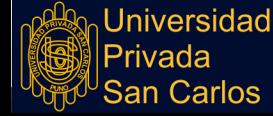

- Urrego, P., Delegido, J., Ruiz-Verdu, A., Peña, R., Guibaja, G., Moreno, J., . . . Rivera, J. P. (2015). *Estimación de parámetros de calidad de agua del Lago de Maracaibo a partir del Satélite Venezolano Miranda (VRSS-1).* Valencia - España: Universidad de Valencia.
- Velaochaga, G., Paulino, C., Xu, H., & Alburqueque, E. (2018). *Monitoreo de las aguas residuales vertidas en la bahía del Callao utilizando imágenes Landsat (1985-2015).* Callao: Instituto del Mar del Perú.
- Wikipedia. *(2020). wikipedia.* Obtenido de https://es.wikipedia.org/wiki/Coeficiente\_de\_correlaci%C3%B3n\_de\_Pears on

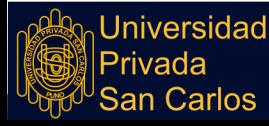

**ANEXOS**

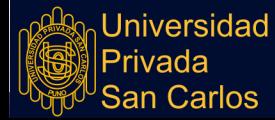

# **Anexo 1: TUTORIAL DEL MANEJO DE LAND VIEWER**

# **I. INTRODUCCIÓN:**

La Interfaz Lan Viewer es una página web online que permite manipular información que proveen los satélites: Sentinel -2, Landsat 8 OLI + TIRS, Landsat 7 ETM+, Landsat 4-5 MSS, Landsat 4-5 TM, CBERS-4 WFI, CBERS-4 MUX, CBERS-4 PAN5, CBERS-4 PAN10, NAIP, los cuales están a disposición y en forma gratuita, dicha información puede ser descargada seleccionando el área correspondiente al cual usted desee tener las fotografías.

## **II. INGRESO AL SISTEMA:**

Para ingresar al programa, necesitaremos ingresar a la página web <https://eos.com/landviewer/> donde nos proporcionaran un mensaje de bienvenida y la opción de hacer un recorrido para mostrarnos la funcionalidad del sistema.

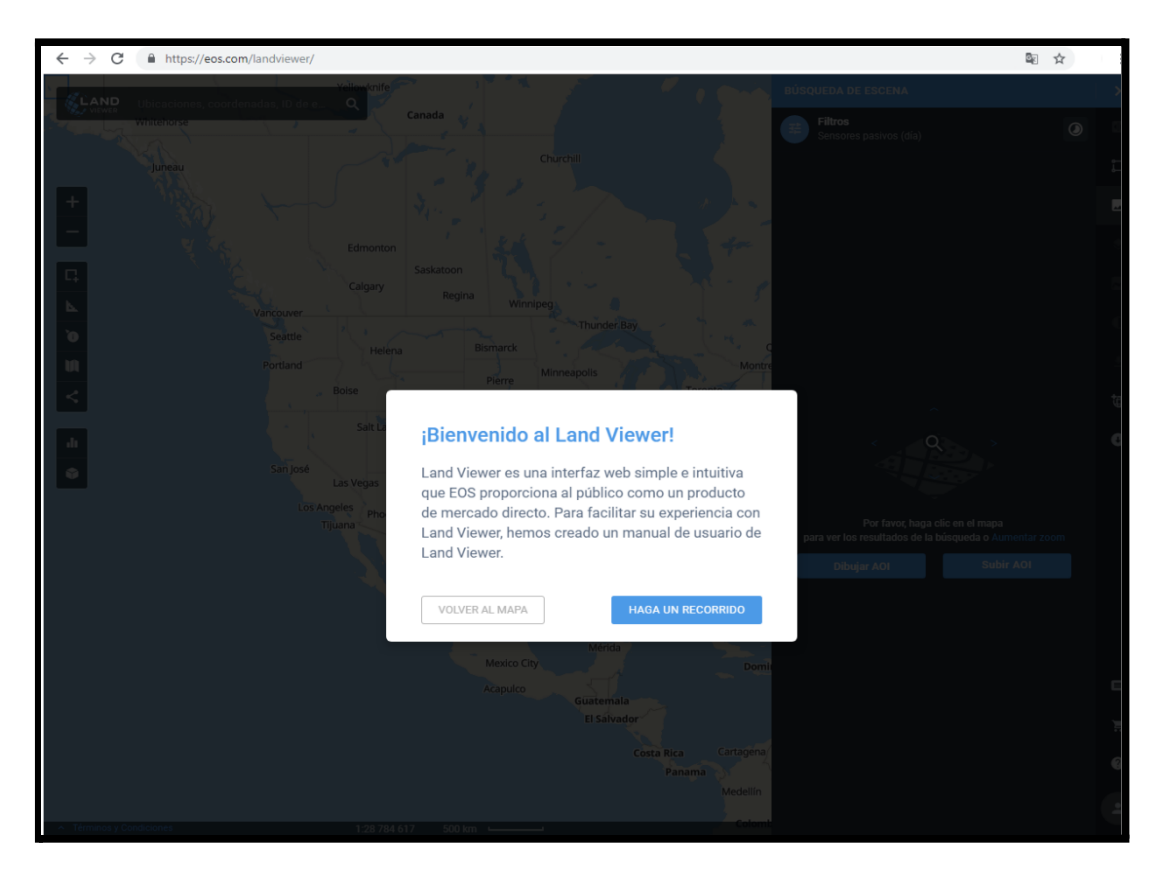

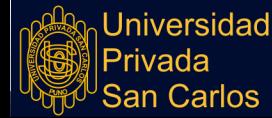

# **III. SELECCIONANDO UN ÁREA DEL MAPA IMÁGENES**

Para descargar las imágenes primero debemos seleccionar el satélite del cual queremos descargar las imágenes, para ello debemos hacer click en los filtros y luego seleccionar solamente el Satélite LandSat 8 OLI + TIRS

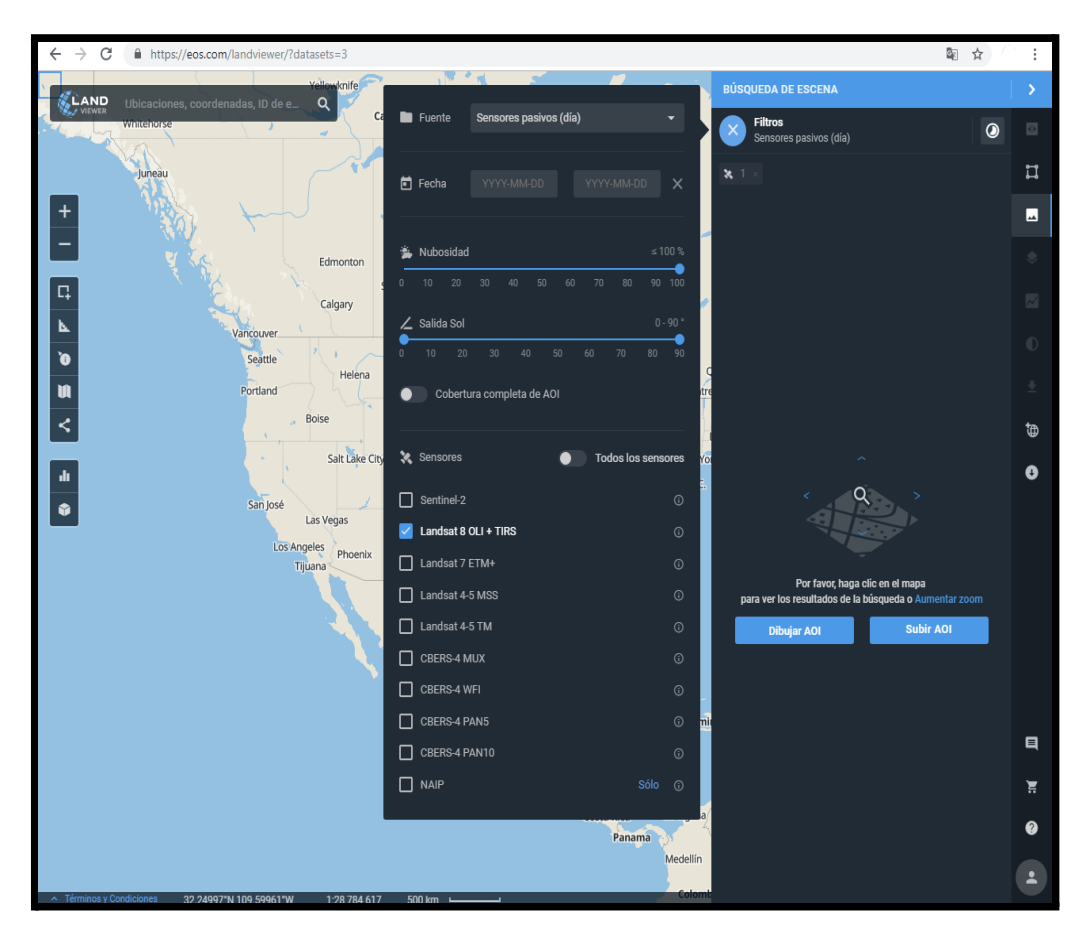

Una vez realizada la selección ahora debemos elegir el área del mapa del cual queremos las fotografías.

Para ello hacemos click en el Área del Mapa y aparecerá en el lado derecho una paleta de trabajo siguiente:

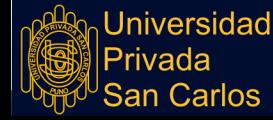
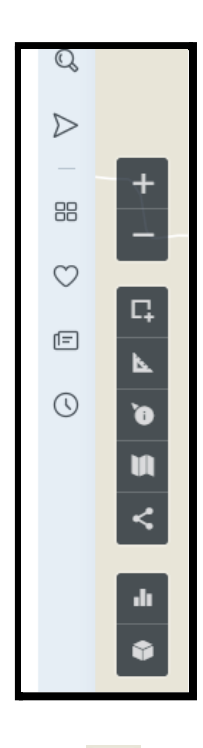

Ahora seleccionaremos el icono quién nos mostrará un menú para realizar selecciones en forma poligonal, circular o rectangular, elegiremos la que más nos agrade. En nuestro caso seleccionamos en forma rectangular un área del mapa que corresponde a la Bahía interior de Puno.

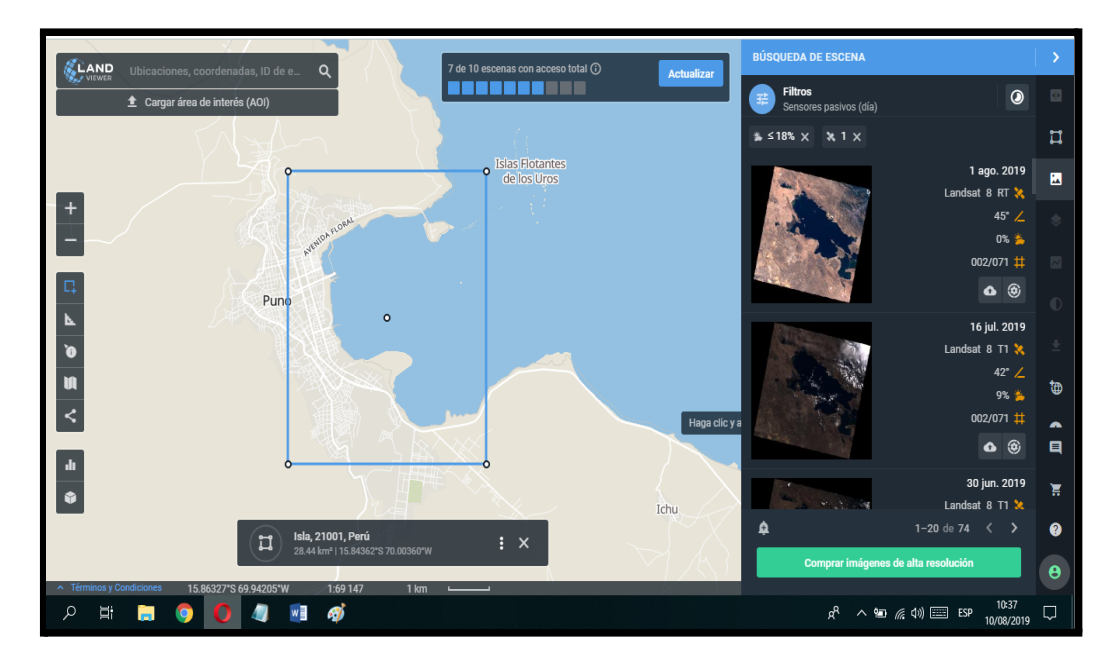

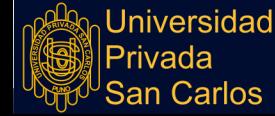

Fíjese que en la parte de la derecha aparecen automáticamente las imágenes satelitales que corresponden a las imágenes de las fotografías realizadas por el Satélite, nótese que cada imagen contiene al sector que Ud. ha seleccionado en el mapa de la izquierda, además que cada imagen es de un mes de diferencia en tiempo aproximadamente, que es el periodo en el que se realizan las fotografías.

## **IV. DESCARGANDO Y CONFIGURANDO FORMATO DE LAS IMÁGENES A DESCARGAR**

En la imagen de la derecha (donde se encuentran las pres visualizaciones de las imágenes satelitales) debemos ubicar el icono siguiente **en algumenta** ; este icono nos permitirá gestionar la forma de la descarga.

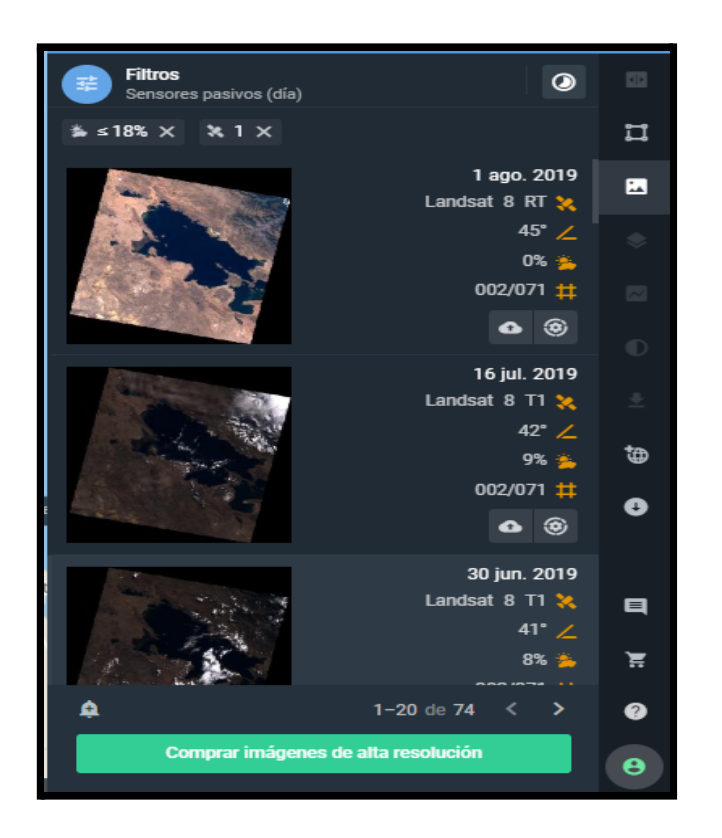

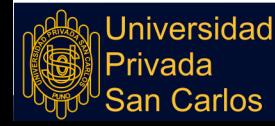

**Repositorio Institucional UPSC** 

Ahora nos mostrará el siguiente cuadro de diálogo donde seleccionaremos la imagen y veremos el tamaño y la referencia en metros / pixel (m/p). Pues vamos a volver a delimitar nuestra imagen para que la descarga se

aproxime lo más posible al área que necesitamos observar.

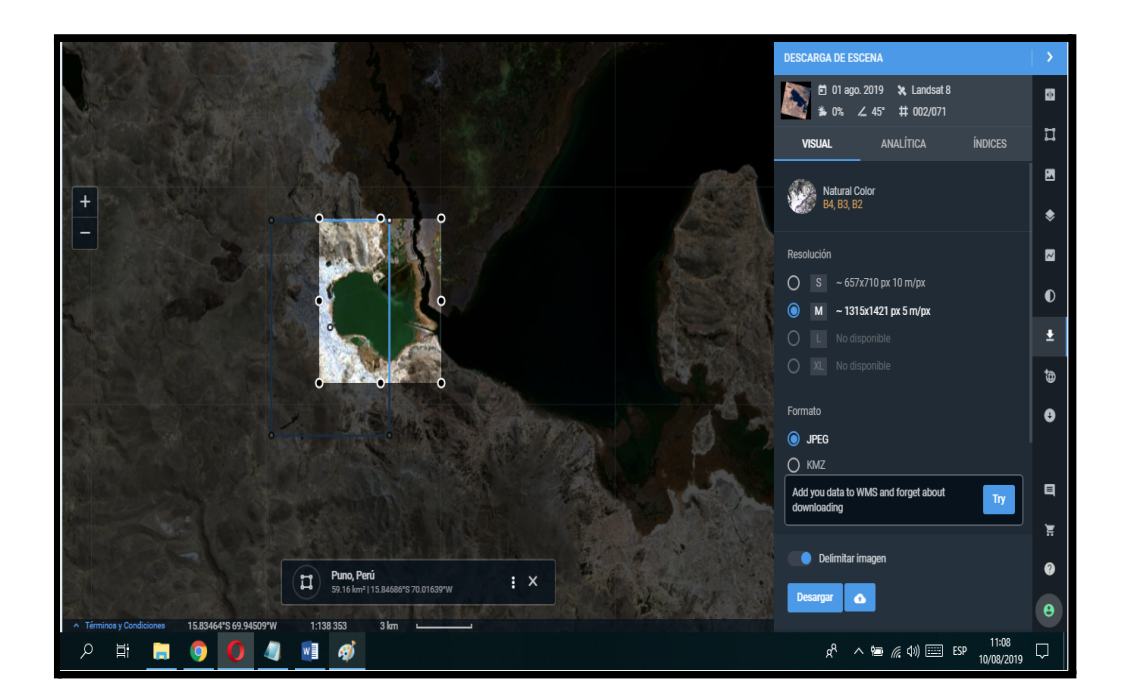

En el lado de la derecha configuraremos ahora las bandas de las cuales requerimos las imágenes (Recuerde que el Satélite Landsat 8 tiene 11 bandas). En nuestro caso descargamos para análisis las 11 bandas, entonces

nos vamos a la pestaña **ANALÍTICA** y nos mostrará el siguiente cuadro:

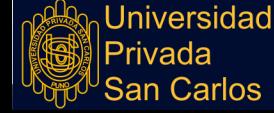

63

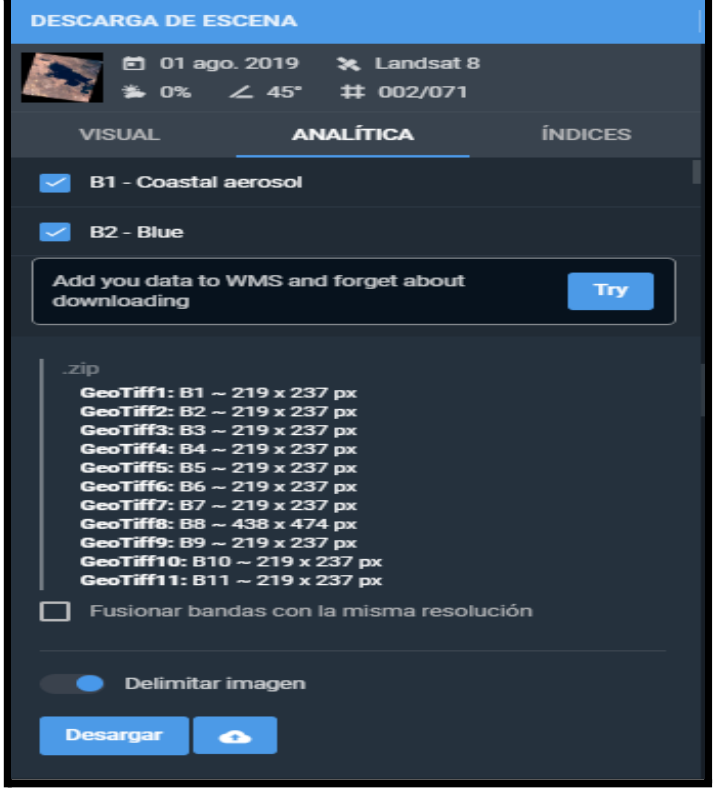

Aquí seleccionaremos (check) todas las bandas (B1… B11), luego desmarcamos la opción de Fusionar bandas con la misma resolución y haremos click en descargar. Si todo salió correcto se almacenará en nuestra computadora un archivo comprimido similar al siguiente:

## L LC08\_L1TP\_002071\_20190801\_20190801\_01\_RT\_[-70.02194331000756,-15.868262051336357,-69.96048853705835,-15.804350547354629]\_B4-B3-B2-B1-B5-B6-B7-B8-B9-B10-B11

Observe que el anterior archivo tiene las coordenadas de las cuatro esquinas que delimitan nuestra imagen a analizar, esto nos servirá poder georreferenciar en un entorno de GIS.

Ahora descomprimimos el archivo anterior, el cual nos muestra las 11 imágenes; una de cada banda.

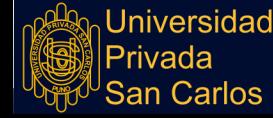

64

# **TESIS**

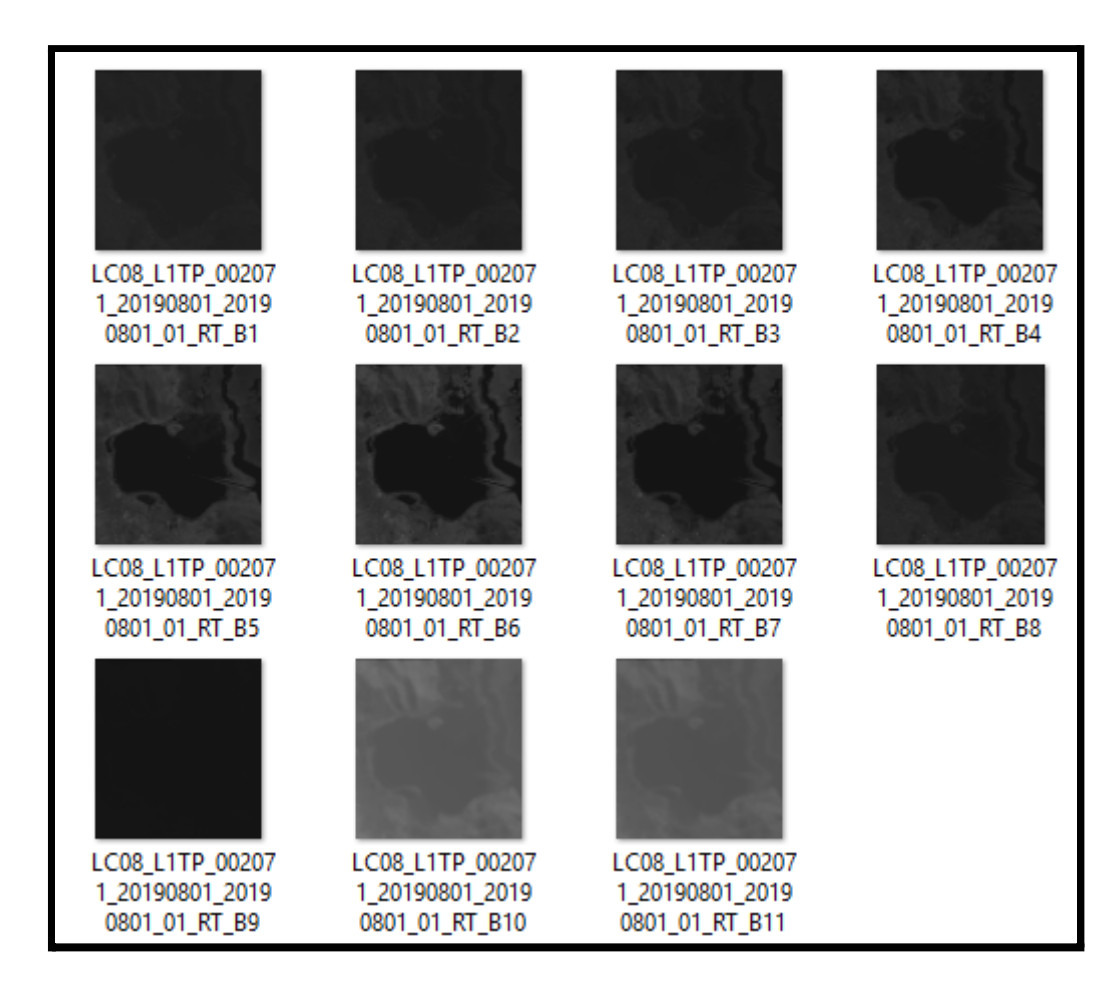

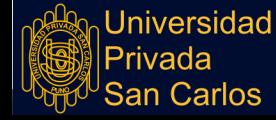

65

#### **Anexo 2:MATRIZ DE CONSISTENCIA**

### **TÍTULO:** USO DE IMÁGENES SATELITALES PARA LA DETERMINACIÓN DE PRESENCIA DE PARTÍCULAS EN SUSPENSIÓN EN LA BAHÍA INTERIOR DE PUNO - 2019

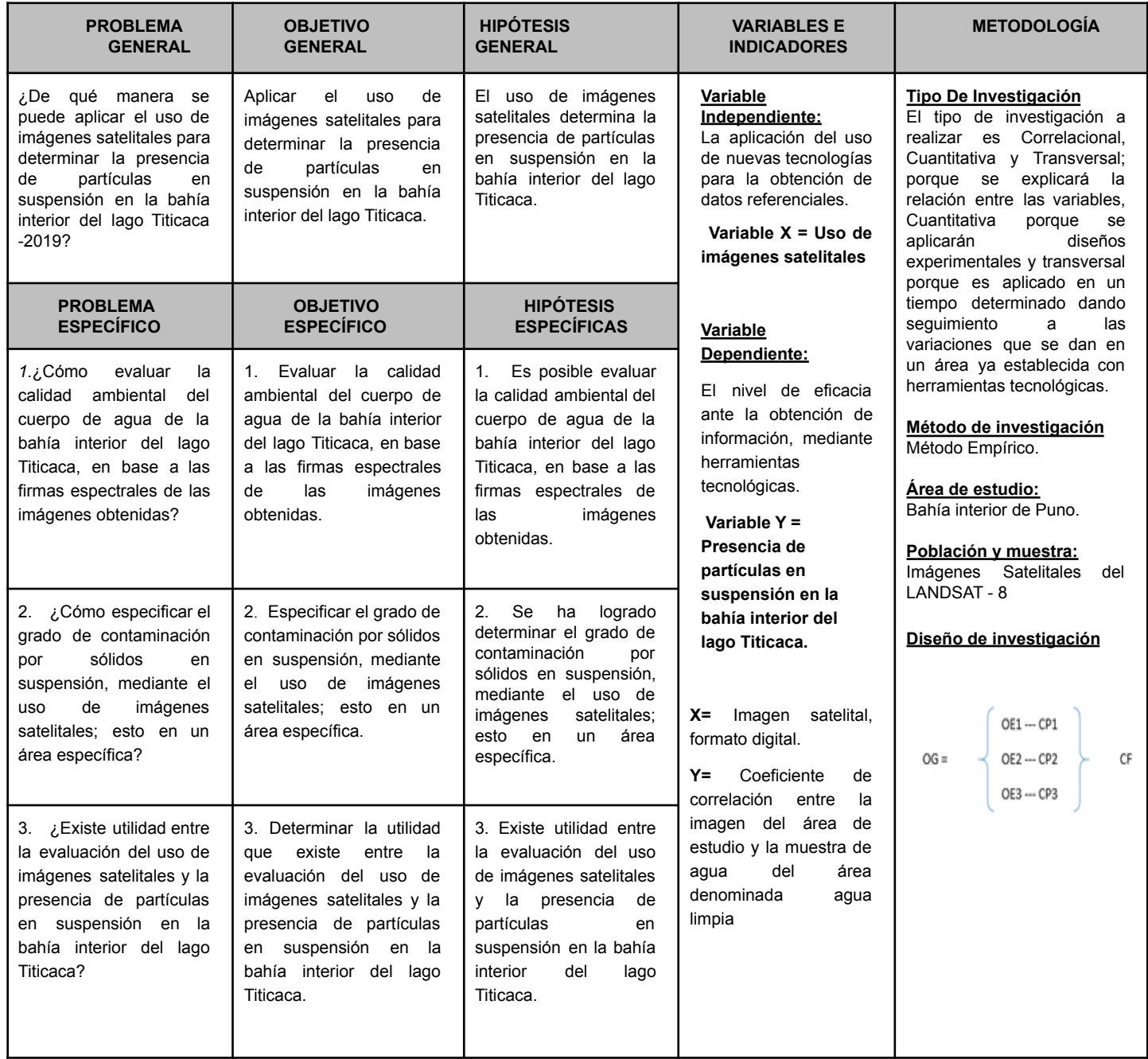

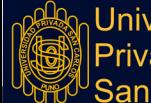

**Universidad** Privada **San Carlos**